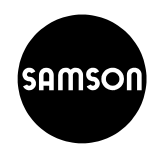

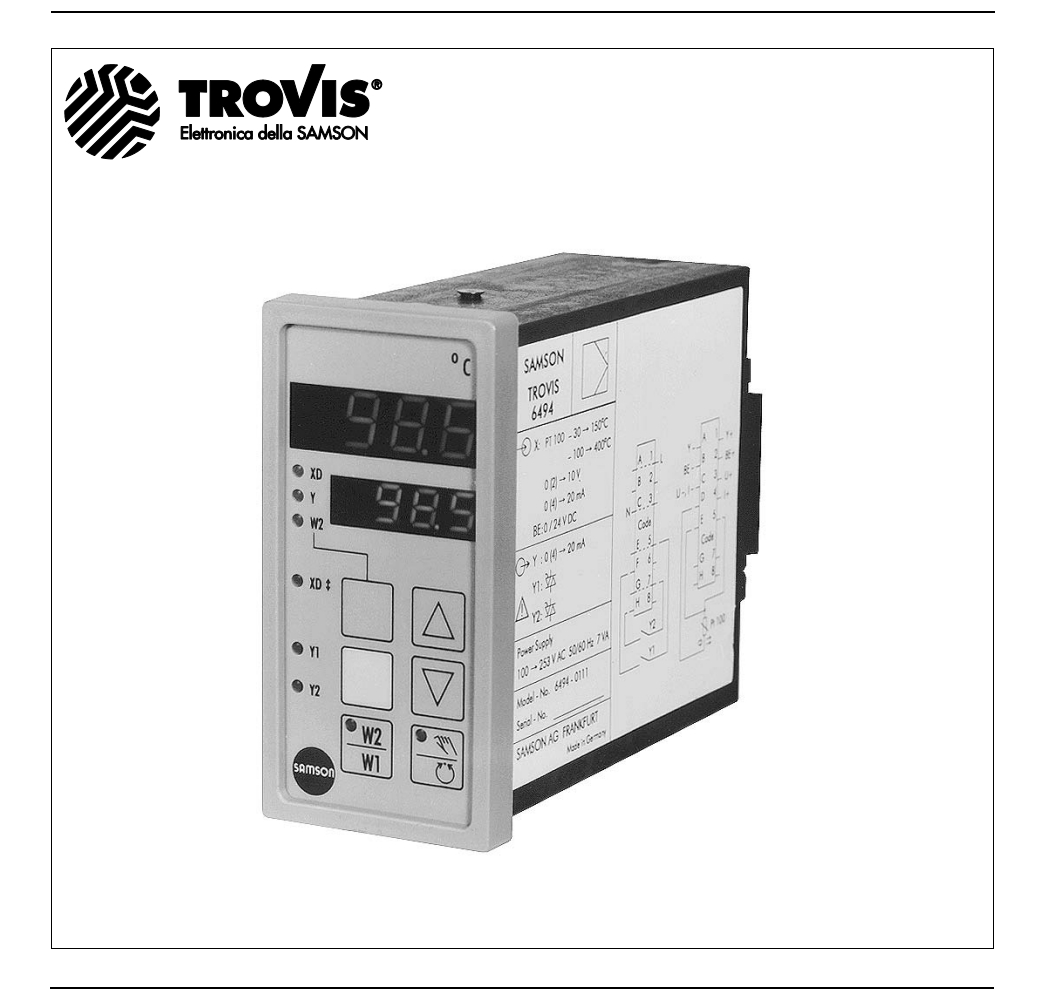

# **Edizione Giugno 1994 Istruzioni operative e di montaggio**

**EB 6494 it**

# **Indice**

# **Pagina**

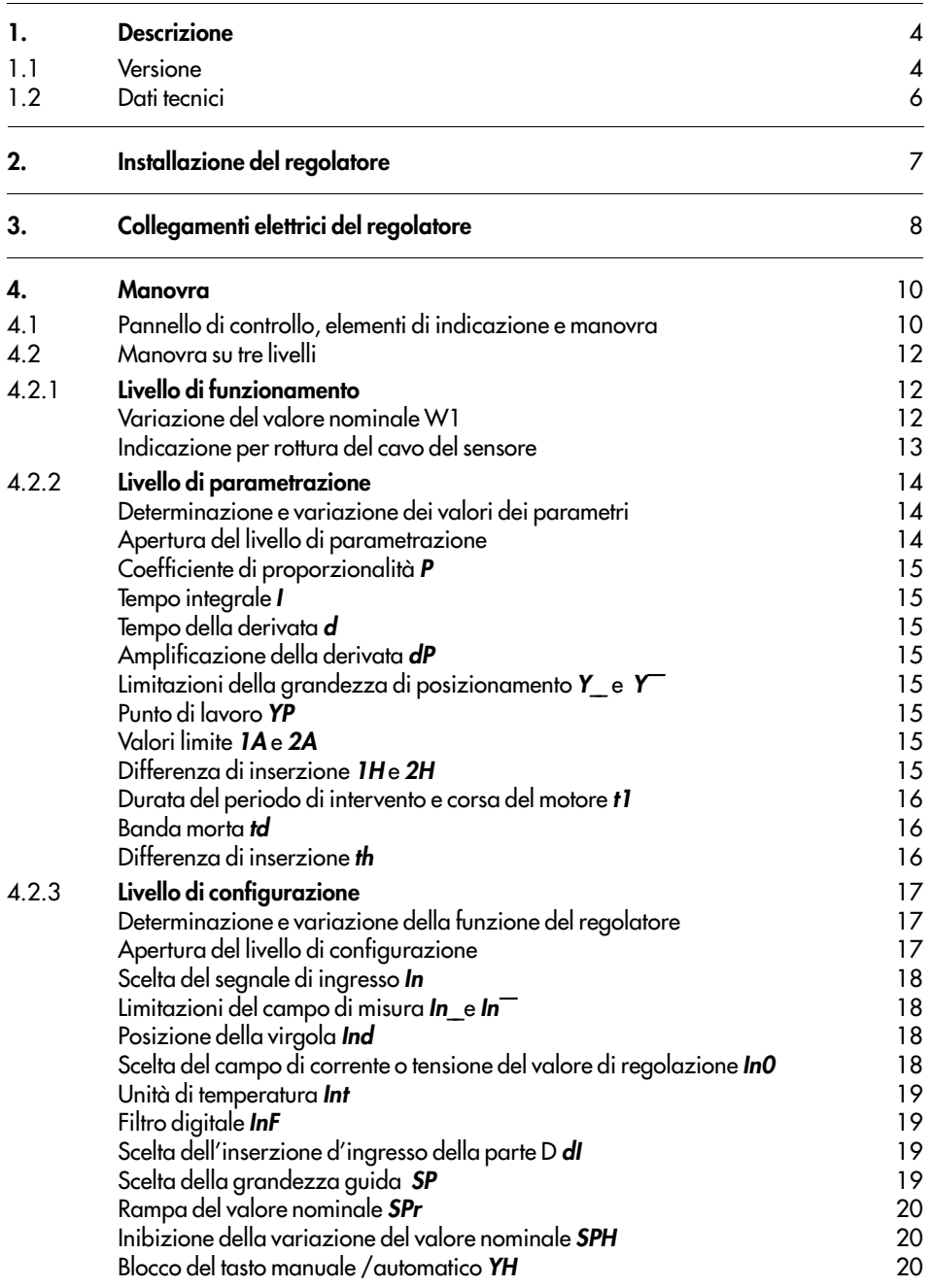

# **Indice**

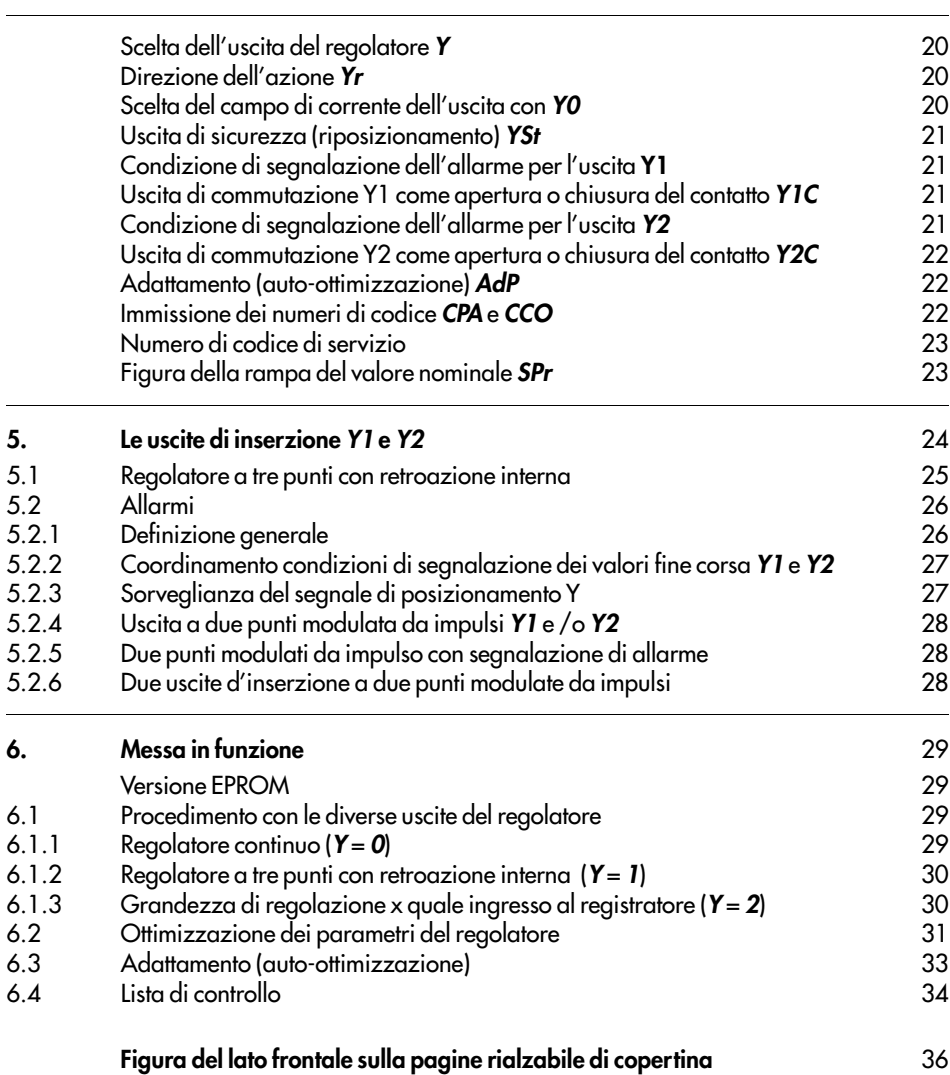

# **1. Descrizione**

Il regolatore compatto TROVIS 6494 serve all'automazione degli impianti industriali e dei processi. La sua costruzione, basata sulla praticità, permette di configurare le più diverse regolazioni. Il regolatore può essere usato come regolatore continuo, a due punti o a tre punti, in alternativa con comportamento P, PI, PD o PID.

Con l'auto-ottimizzazione i parametri di regolazione vengono determinati e tarati automaticamente.

La manovra è suddivisa su tre livelli per funzionamento, parametrazione e configurazione. Il livello di funzionamento con le indicazioni per il normale funzionamento di regolazione è sempre accessibile; invece il livello di parametrazione per la variazione dei parametri di regolazione, l'adattamento ottimale al circuito di regolazione e il livello di configurazione per la scelta della funzione del regolatore, sono protetti da numeri di codice di libera scelta.

L'ingresso del regolatore può essere scelto per il collegamento a termoresistenze Pt 100, termoresistenze Ni 100, segnali in corrente o in tensione.

La grandezza guida del regolatore può essere commutata da W1 a W2 mediante un tasto o con un segnale binario.

Il tasto manuale /automatico permette la commutazione senza colpi per il tipo di funzionamento scelto.

### **1.1 Versione**

Il regolatore compatto viene fornito in custodia per montaggio incassato in pannello secondo DIN 43 700 (48 mm x 96 mm) in una di queste versioni:

#### **Ingresso:**

Termoresistenza Ni 100 oppure Pt 100 a tre fili, segnali unitari mA/V

### **Uscita:**

Continua /a due punti /a tre punti /allarmi

#### **Alimentazione:**

100 ÷ 253 V AC (TROVIS 6494-0111) 20 ÷ 30 V AC (TROVIS 6494-0121)

#### **Tipologia degli attacchi:**

Contatti Crimp o in opzione con morsetti a vite

### **Validità delle presenti istruzioni: dalla serie 1.00**

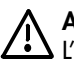

# **Attenzione**

L'apparecchio può essere installato e messo in opera solo da persone esperte nel montaggio, messa in funzione e funzionamento di questo prodotto.

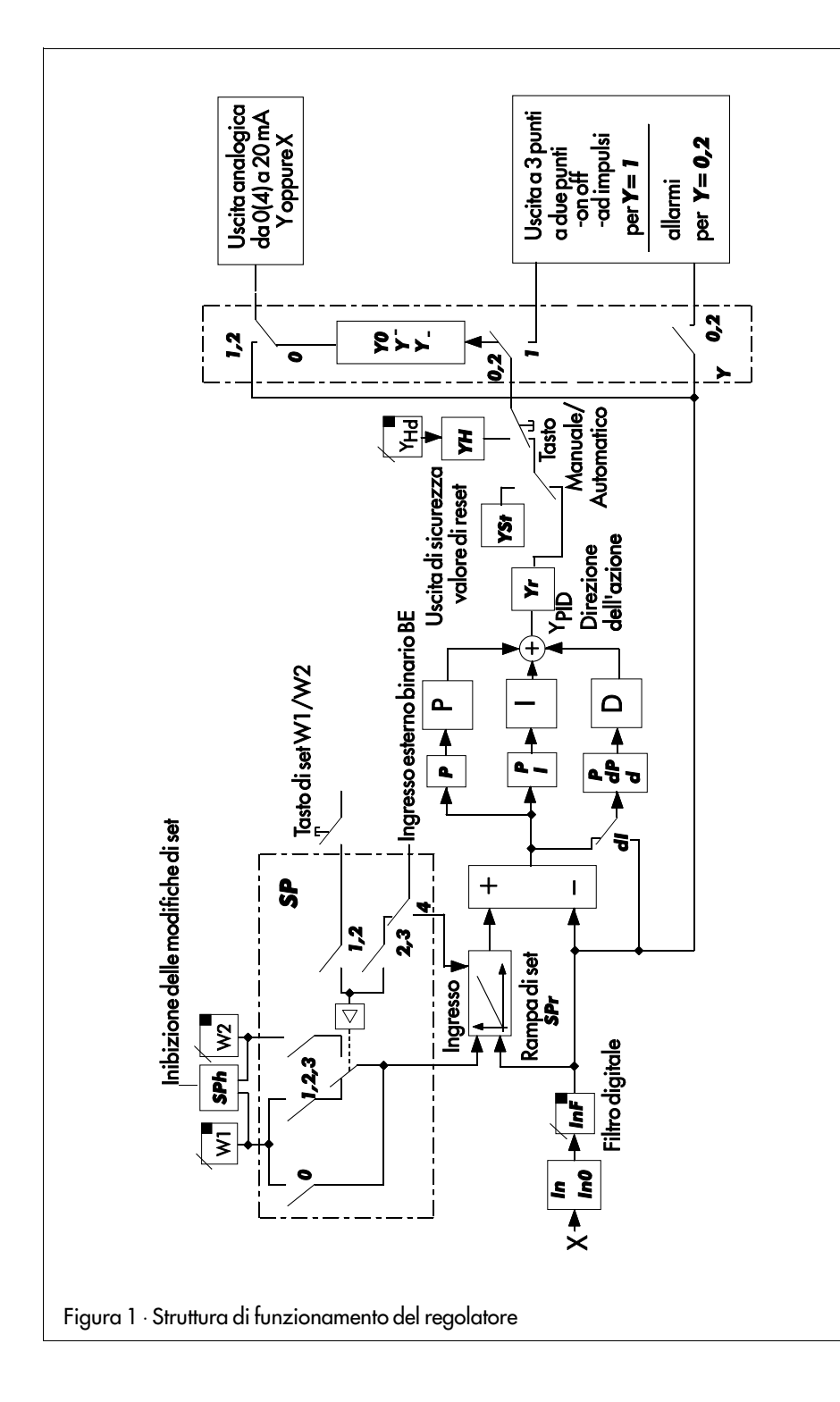

# **1.2 Dati tecnici**

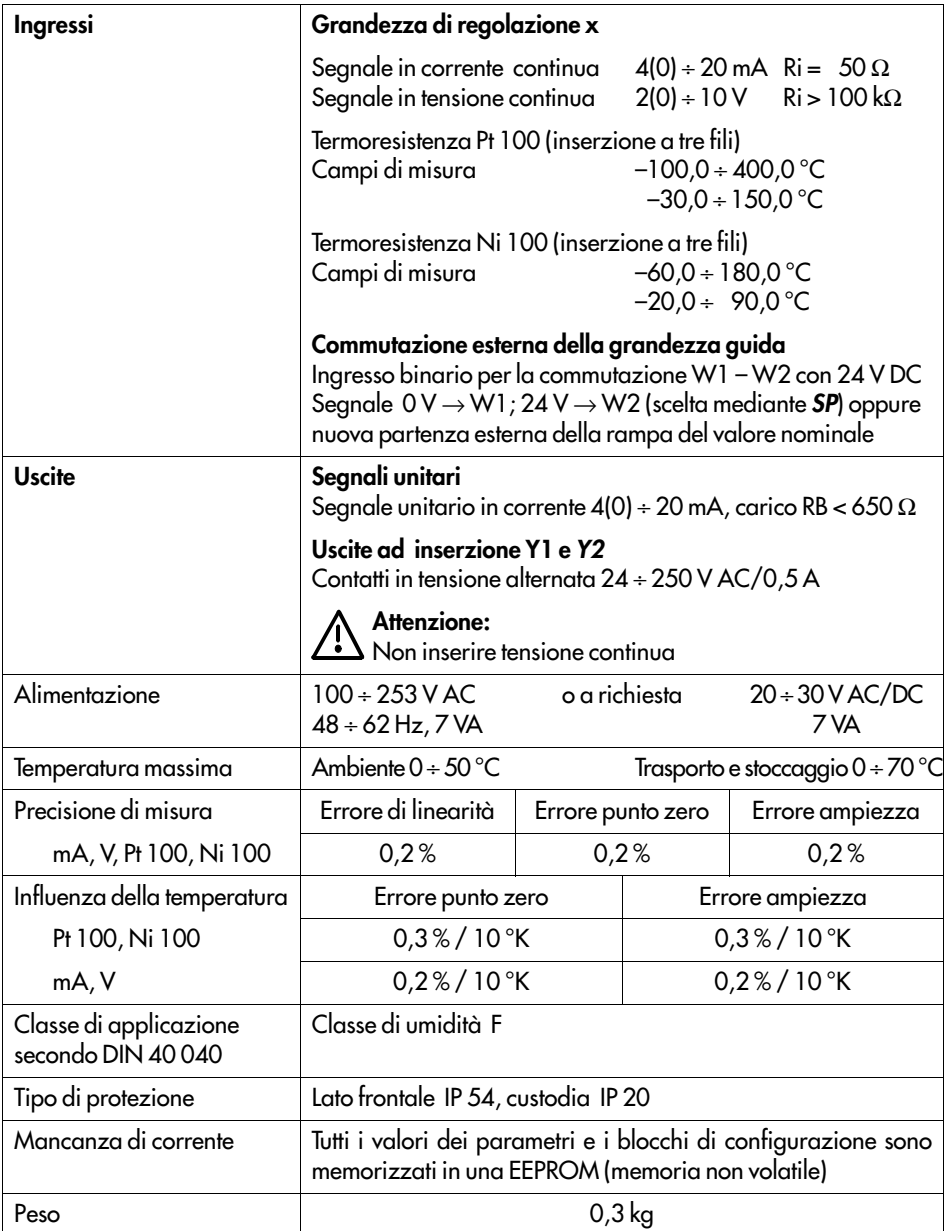

### **2. Installazione del regolatore**

Il regolatore viene fornito per un montaggio incassato in pannello con una cornice frontale di 48 x 96 mm. Per il montaggio della custodia di plastica, bisogna praticare nel pannello una feritoia di 45<sup>+0,6</sup> x 92<sup>+0,8</sup> mm . Dopo aver infilato il regolatore nella feritoia del pannello, bisogna inserire le staffe di montaggio sul perno in alto e in basso, secondo la figura 3. Poi bisogna ruotare le astine filettate con un cacciavite in modo che la cornice frontale della custodia aderisca al pannello.

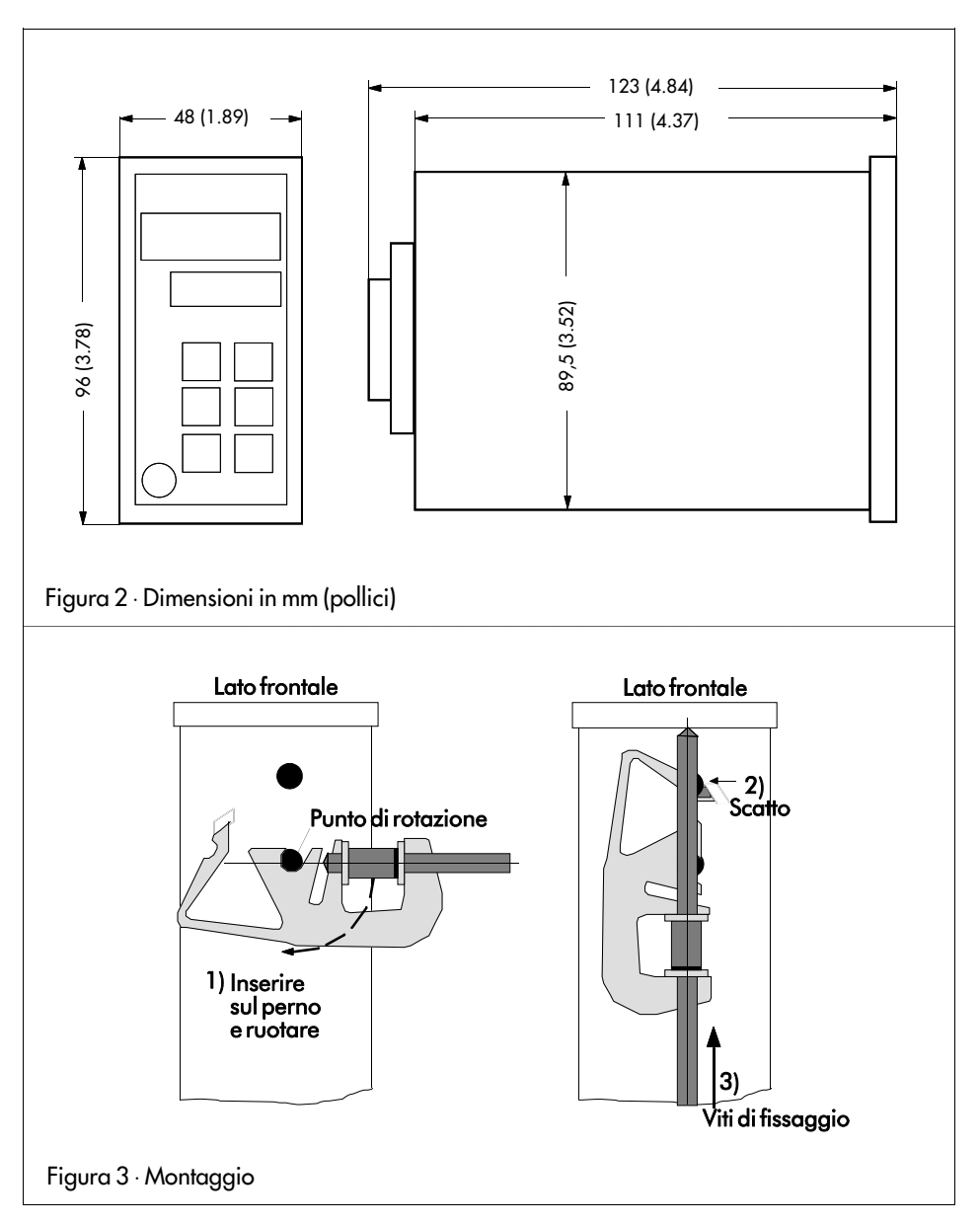

# **3. Collegamenti elettrici del regolatore**

Il regolatore ha una spina (Snap-In) per cavi da 0,3 a 0,8 mm $^2$  ed un diametro dell'isolamento da 1,3 a 2,4 mm $^2$  oppure dotati di morsetti a vite per cavi da 0,5 a 1,5 mm $^2$ . Per il collegamento osservare le disposizioni CEI e le prescrizioni dell'azienda elettrica locale.

### **Consigli per l'installazione:**

I cavi dei segnali e dei sensibili devono essere disposti separatamente dai cavi di comando e da quelli di rete.

Per evitare errori di misura nel caso di interferenze radio, bisogna usare cavi schermati per la trasmissione dei segnali e per i sensibili.

I cavi dell'alimentazione devono essere disposti separatamente, partendo da ogni regolatore fino al corrispondente collettore di distribuzione.

I relè di protezione che si trovano nelle vicinanze devono essere schermati con una combinazione RC (resistenza /capacità).

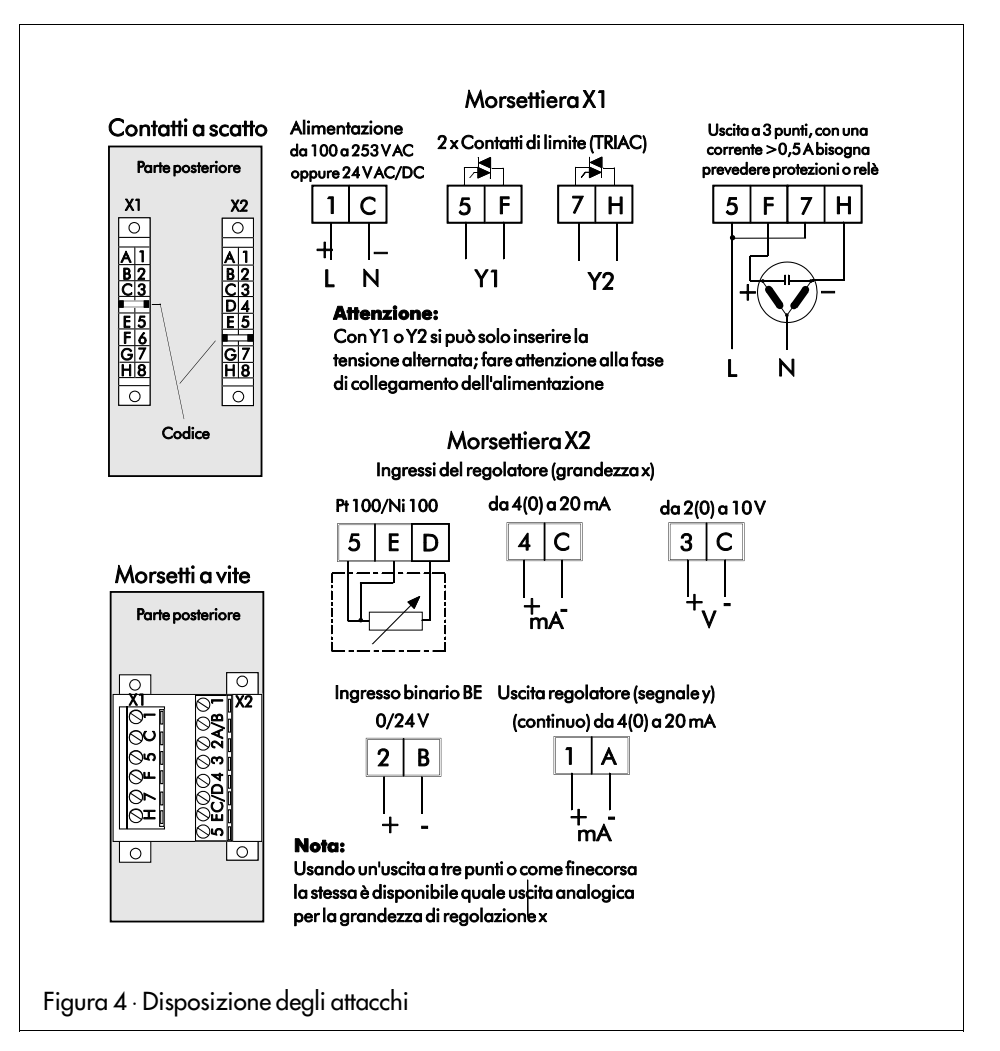

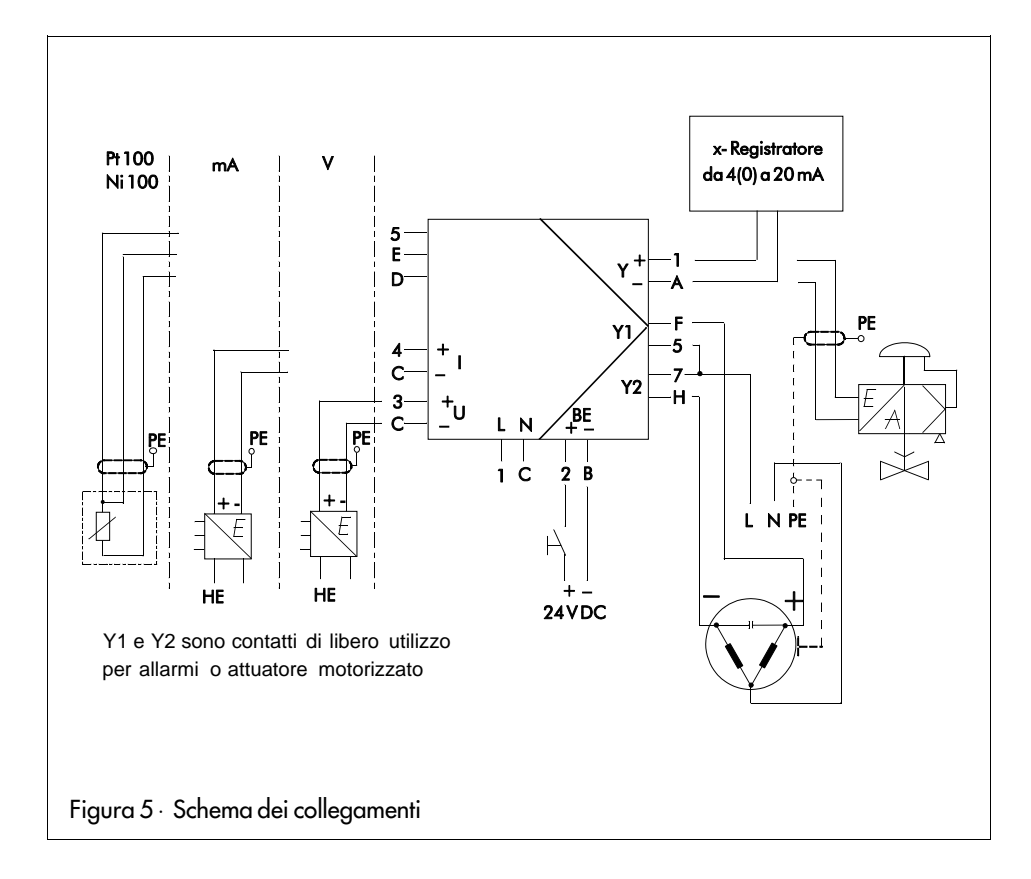

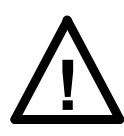

#### **Attenzione**

Prima di attaccare o scollegare i connettori a spina, bisogna disinserire i cavi di alimentazione!

In caso di inosservanza, bisogna eventualmente sostituire il fusibile di vetro Tipo T63 mA/250 V (Codice Nr. 8834-0298) che si trova nell'apparecchio sulla scheda di alimentazione.

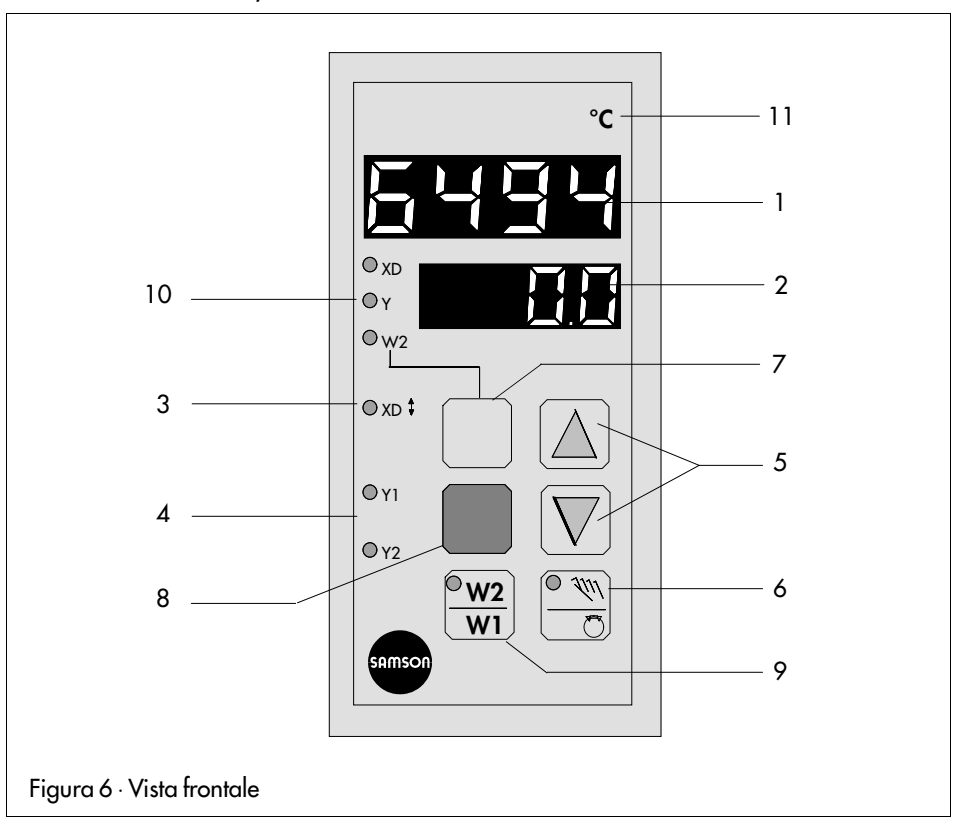

**1 Indicazione della grandezza di regolazione** (indicazione superiore) Nel livello di esercizio viene indicata la grandezza di regolazione x, nel livello di parametrazione e configurazione viene indicato il valore del punto di immissione prescelto.

# **2 Indicazione del valore nominale W**

Nel livello di esercizio viene indicato il valore nominale attuale. Il modo di indicazione può essere variato nella seguente sequenza, azionando il tasto (7): W1, XD, Y, W2. Nel livello di parametrazione e configurazione vengono indicati i blocchi dei parametri.

### **3 Differenza di regolazione**

Il diodo luminoso rosso si accende quando la differenza di regolazione xd è maggiore di 0,9% o inferiore a  $-0.9$ %.

### **4 Indicazione Y1 e Y2 dell'uscita**

Lo stato di inserzione dell'uscita di regolazione a tre punti/a due punti o le segnalazioni del valore limite sono rappresentate da due diodi luminosi rossi.

#### **5 Tasti a cursore**

 $\triangle$  per aumentare il valore indicato  $|\bigtriangledown|$ per diminuire il valore indicato

Funzione nel livello di esercizio (funzionamento normale):

Dopo aver chiamato W1 o W2 → modifica diretta del valore nominale, bisogna tacitare con il tasto di passaggio (8).

Nel tipo di funzionamento "manuale": Spostamento diretto del segnale di posizionamento Y.

Funzionamento nel livello di parametrazione /configurazione: Scelta dei singoli punti di immissione in entrambe le direzioni. Spostamento del valore della cifra nell'indicazione superiore (1).

# **6 Commutazione manuale /automatica**

Nella scelta del comando manuale sull'uscita di posizionamento Y o sulle uscite di comando Y1 e Y2, si accende il diodo luminoso giallo che si trova nel tasto:

Il regolatore può essere commutato senza colpi mediante il tasto manuale /automatico dal funzionamento manuale a quello automatico o viceversa.

Nella posizione manuale si effettua l'intervento diretto sulla valvola. Il valore di posizionamento Y può essere modificato con i tasti a cursore (5). Nel tipo di funzionamento "manuale", il valore di posizionamento viene espresso nello spazio inferiore di indicazione.

### **7 Tasto di funzionamento**

Funzione nel livello di esercizio (funzionamento normale):

Commutazione per la scelta delle grandezze del regolatore in una direzione, nella seguente sequenza: W1, XD, Y, W2 (Par. 4.2.1).

Funzione nel livello di parametrazione /configurazione: Ritorno dai livelli citati a quello di funzionamento normale.

### **8 Tasto di passaggio**

Funzione nel livello di esercizio (funzionamento normale): Passaggio del valore immesso per W1 o W2. Richiamo dei numeri di codice per il livello di parametrazione **PA** e livello di configurazione **C0**.

Per tacitare il numero di codice immesso e per l'ingresso contemporaneo nel livello scelto.

Funzione nel livello di parametrazione /configurazione:

Per la scelta dei punti di immissione (lampeggia).

Per l'accettazione del valore immesso.

# **9 Commutazione della grandezza guida**

Per la scelta tra la grandezza guida W1 e W2. In caso di grandezza guida attiva W2 il diodo luminoso giallo che si trova nel tasto si accende.

Inoltre la commutazione può essere effettuata sulla grandezza guida W1 o W2 mediante un segnale esterno con 24 V DC (osservare il blocco di configurazione **SP** pag. 19).

### **10 Indicazione delle grandezze XD, Y e W2**

Con i tre diodi luminosi gialli (7) viene scelta la grandezza (XD, Y, W2) segnalata nel campo inferiore. Normalmente viene indicato il valore nominale W1.

### **11 Targhetta per l'unità di misura**

Indicazione della grandezza fisica dell'indicazione superiore e inferiore. Si applica con una etichetta adesiva allegata, dopo aver tolto la cornice frontale.

# **4.2 La manovra dei tre livelli**

La manovra del regolatore è suddivisa nei livelli per funzionamento, parametrazione e configurazione.

#### **4.2.1 Livello di funzionamento**

In questo livello, il regolatore si trova nel funzionamento normale.

Nel campo superiore viene indicata la grandezza di regolazione x e nel campo inferiore il valore nominale W1.

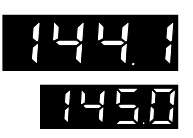

#### **Grandezza di regolazione x**

Il campo dei valori nell'indicazione dipende dalla limitazione min. e max. del campo di misura, che deve essere predeterminata con **In\_\_** e **In—** nel livello di configurazione (vedere pag. 18).

### **Valore nominale W1**

Nel campo inferiore viene indicato il valore nominale W1. Se non si accende nessun diodo luminoso (10), il valore W1 è attivo nell'indicazione. Il campo dei valori dipende dalla limitazione dell'indicazione predeterminata per la grandezza di regolazione x (**In\_\_** e **In—**). I posti disponibili per la virgola vengono rappresentati in modo analogo all'indicazione della grandezza di regolazione.

#### **Modifica del valore nominale W1**

Il valore può essere modificato mediante i tasti a **Cursore**  $\Box$ e $\Box$ .

Premendo una volta il tasto a **Cursore** (5) lampeggia l'indicazione del valore nominale; ora si può tarare un nuovo valore.

Azionando in seguito il tasto di **passaggio** (8), il valore viene memorizzato e protetto in caso di mancanza di corrente. Se il nuovo valore nominale non deve essere memorizzato o attivato, è possibile ritornare nel funzionamento normale con il tasto (7).

Se nel campo inferiore occorre indicare altre grandezze di regolazione, bisogna azionare ogni volta il tasto di funzionamento (7).

Nella sequenza della loro indicazione vengono rappresentati nella parte inferiore, i seguenti parametri di regolazione, combinati con un diodo luminoso giallo(10) :

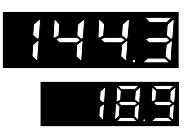

# **Differenza di regolazione xd** (xd = w – x)

Il valore della differenza di regolazione viene rappresentato nel campo inferiore; in collegamento con questo, si accende il diodo luminoso giallo XD per l'indicazione della differenza di regolazione (10). Il valore è indicato in percentuale.

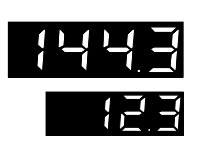

### **Grandezza di posizionamento y**

Il valore della grandezza di posizionamento viene rappresentato nel campo inferiore in percentuale. Il campo dell'indicazione dipende dalla limitazione, che deve essere predeterminata con **Y\_\_** e **Y—** nel livello di parametrazione. Il diodo luminoso giallo (10) della grandezza di posizionamento Y si accende.

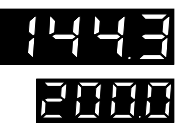

#### **Valore nominale W2**

Il valore nominale W2 viene rappresentato nell'indicazione inferiore. Una modifica del valore W2 si effettua come quella del valore W1. Si accende il diodo luminoso giallo (10) del valore W2.

Se non si accende nessun diodo (10), nell'indicazione è attivo il valore nominale W1.

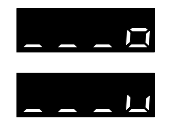

**Indicazione per la rottura del cavo del sensore:** se all'ingresso del regolatore si riconosce una rottura del sensore o se si supera o si scende al di sotto del campo d'ingresso, nell'indicazione superiore appaiono tre barre con uno **o** nel caso di superamento in eccesso o, con una **u** nel caso di superamento in difetto. In questo caso il segnale di uscita si regola in modo automatico sul valore predeterminato con il blocco di configurazione **YSt** (valore di posizionamento di sicurezza).

Eliminando la rottura del sensore, il regolatore ritorna a lavorare con funzionamento normale.

# **4.2.2 Livello di parametrazione**

Nel livello di parametrazione si possono tarare i parametri di regolazione.

I valori tarati su questo livello sono protetti con un **numero di codice**.

Per modificare i valori tarati, bisogna immettere il numero di codice per accedere al livello di parametrazione.

Il numero di codice prefissato in fabbrica è **0** e può essere modificato con il blocco di configurazione **CPA** (vedere pag. 22).

#### **Determinazione e variazione dei parametri del regolatore**

Se bisogna tarare i parametri del regolatore, il livello di parametrazione si apre dopo aver immesso e accettato il numero di codice.

Con i tasti a **cursore** (5) bisogna scegliere il punto di **parametrazione** desiderato. Se in seguito si preme il tasto giallo di **passaggio** (8) , il punto scelto nel campo di indicazione lampeggia.

Con il tasto a **cursore** (5) si può tarare il valore desiderato nel campo di indicazione superiore e si può immetterlo premendo il tasto (8).

Continuare con i tasti a **cursore** fino al prossimo punto di parametrazione oppure ritornare nel funzionamento normale premendo il tasto di **esercizio** (7).

### **Apertura del livello di parametrazione**

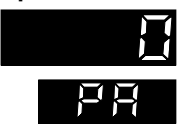

Premere il tasto giallo di **passaggio** (8)

Nel campo di indicazione inferiore appare **PA**, nel campo superiore appare il numero di codice **0**

Premere il tasto di **passaggio** (8). Nel campo inferiore lampeggia **PA**. Con i tasti a **cursore**  $\Box$  e  $\Box$  sotto il blocco di configurazione **CPA** immettere il numero di codice prestabilito (se non è stato immesso il numero, rimane valido il valore **0** di fabbrica).

Premere di nuovo il tasto di **passaggio** (8)**, il livello di parametrazione è aperto**, nell'indicazione appare il primo parametro di regolazione **P.** Nel caso di immissione di un numero di codice sbagliato, il regolatore ritorna nel livello di esercizio.

I punti di **parametrazione** di seguito indicati possono essere scelti e modificati con i tasti a **cursore**  $\Box$  e  $\nabla$ .

$$
\overline{\mathbf{F}}
$$

**Coefficiente di proporzionalità Kp**, parte **P** del regolatore: Campo dei valori da 0,1 a 100,0

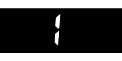

**Tempo integrale Tn**, parte **I** del regolatore: Campo dei valori da 0 a 2000 s, **disinserito con taratura 0**

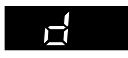

**Tempo della derivata Tv**, parte **D** del regolatore Campo dei valori da 0 a 2000 s, **disinserito con taratura 0**

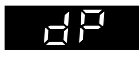

**Amplificazione della derivata dP**, amplificazione della parte D Campo dei valori da 0,0 a 10,0 (parte D inserita solo se per **dP** è fissato un valore >0).

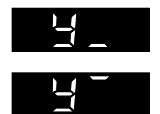

**Limitazione della grandezza di posizionamento**  $Y = -110,0% \div Y$  $Y = Y \div 110.0 \%$ 

Con il funzionamento manuale la limitazione **non è attiva.**

Con la scelta del campo per la grandezza di posizionamento si fissa il valore iniziale e finale del segnale di uscita del regolatore. I valori indicati si riferiscono al % del campo di uscita impostato.

Esempio: **Y0** = 0, campo della corrente da 0 a 20 mA **Y** = 20 %,  $Y^-$  = 80 %  $\rightarrow$  uscita Y = da 4 a16 mA

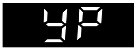

# **Punto di lavoro YP** (attivo solo se la parte  $I = 0$ )

Il campo di taratura di **YP** corrisponde al campo della grandezza di posizionamento Y.

Per la taratura del punto di lavoro **YP** bisogna leggere, in stato di inerzia dell'impianto, il valore momentaneo dell'indicazione della grandezza di posizionamento e tararlo quale valore per il punto di lavoro. In questo modo con il valore nominale tarato in modo fisso si elimina lo scostamento residuo di un regolatore P o PD.

Con le indicazioni qui di seguito riportate si fissano, il valore limite e la differenza di inserzione per le uscite **Y1** e **Y2.**

Per la **scelta** del valore limite**,** la condizione di segnalazione viene tarata nel livello con il blocco di configurazione **Y1** o **Y2** .

Ulteriori chiarimenti per le uscite di inserzione, vedere cap. 5.

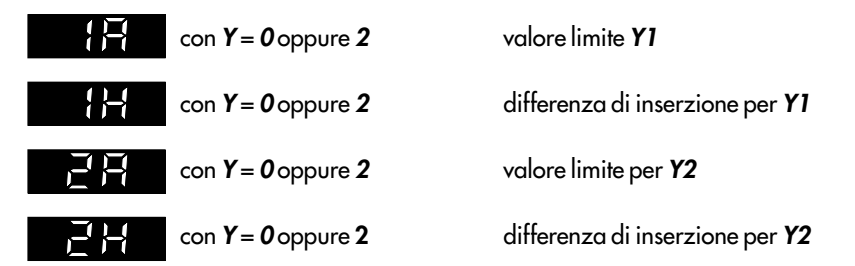

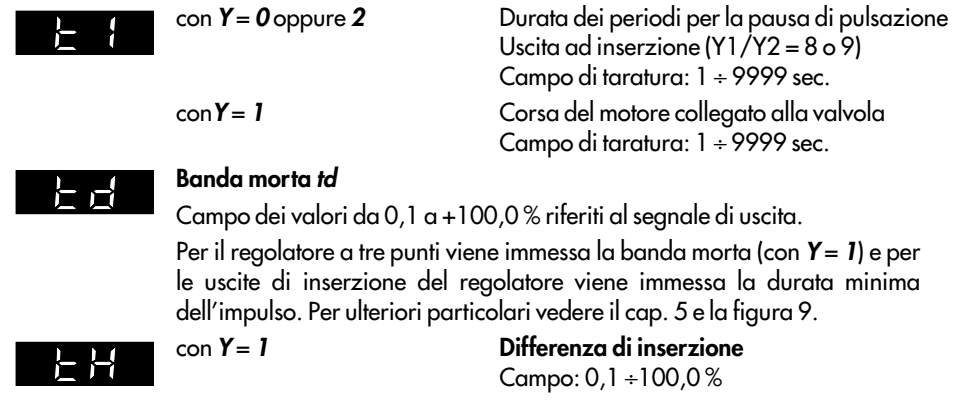

**Dopo aver azionato il tasto di funzionamento (7) il regolatore ritorna al livello di esercizio.**

# **4.2.3 Livello di configurazione**

Nel livello di configurazione si fissa la funzione del regolatore per la regolazione richiesta. L'accesso al livello si ottiene immettendo il numero di codice.

Il numero di codice viene tarato in fabbrica su **0** e può essere modificato sotto il blocco di configurazione **CCO** (vedere pag. 22).

#### **Determinazione e variazione della funzione del regolatore**

Se occorre tarare le funzioni del regolatore, bisogna aprire il livello di configurazione dopo aver immesso e accettato il numero di codice.

Con i tasti a **cursore** (5) si sceglie il blocco di configurazione desiderato. Se in seguito si preme il tasto giallo di **passaggio** (8), il blocco scelto lampeggia nel campo di indicazione inferiore.

Con i tasti a **cursore** (5) si può ora tarare nell'indicazione superiore, il valore desiderato o il blocco di scelta e si può immetterlo premendo il tasto di **passaggio** (8).

Dopo la modifica di un valore e l'azionamento del tasto di immissione, il regolatore si porta nel funzionamento manuale.

Con i tasti a **cursore** (5) passare al successivo blocco di configurazione oppure ritornare nel livello di esercizio premendo il tasto (7).

Viene attivato il funzionamento manuale e l'indicazione inferiore si commuta sulla grandezza di posizionamento Y. Con il tasto manuale /automatico (6) si può commutare in automatico.

# **Apertura del livello di configurazione**

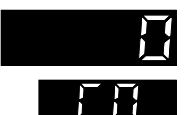

Premere il tasto giallo di **passaggio** (8), nel campo di indicazione inferiore **PH Contract Contract Contract** 

Premere il tasto a cursore  $\triangle$ , nel campo di indicazione inferiore appare **CO**, nel campo superiore appare il numero di codice **0**.

Premere il tasto di **passaggio (8)**. Nel campo di indicazione lampeggia **CO**.

Con i tasti a **cursore**  $\Box$  e $\triangle$  fissare il numero di codice predeterminato con il blocco **CCO** (se sotto **CCO** non è stato immesso nessun numero rimane valido il valore impostato in fabbrica, cioè **0**).

Premere il tasto di **passaggio** (8), il numero di codice viene confermato e il livello di configurazione viene aperto, appare il primo blocco di configurazione **In**.

Se viene immesso un numero di codice sbagliato, il regolatore torna nel livello di esercizio.

I blocchi di configurazione qui di seguito riportati possono essere scelti e modificati mediante i tasti a cursore  $\bar{\triangle}$  e $\bar{\triangledown}$ .

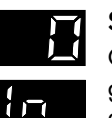

### **Scelta del segnale di ingresso In**

Con il blocco di configurazione **In** si determina il segnale di ingresso del regolatore. Con i punti di scelta da 0 a 5 nell'indicazione superiore possono essere fissati i seguenti ingressi:

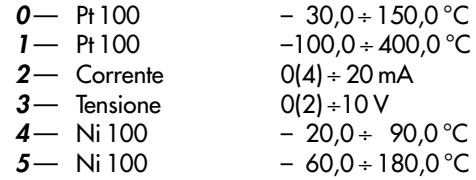

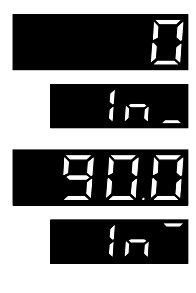

#### **Limitazioni del campo di misura In\_\_ e In—**

- **In\_\_** valore iniziale
- **In—** valore finale

Il campo di misura della grandezza di regolazione x è determinato dal blocco di configurazione **In**. Con **In\_\_** e **In—** il campo di misura può essere liberamente fissato nell'ambito di **In**. I valori iniziale e finale, si limitano reciprocamente. Se ad esempio si configura **In** = **0** (per Pt 100 con campo di misura da –30,0 a 150,0 °C), il campo di misura della grandezza di regolazione x viene fissato su **In\_\_** = –30,0 e **In—** = 150,0. La variazione di questo campo di misura è possibile entro **In\_\_** e **In—**. Per i segnali di ingresso in corrente o tensione, il campo di misura in caso di configurazione viene fissato su **In\_\_** = 0,0 e **In—** = 100,0. Se le limitazioni del campo di misura vengono modificate nel campo da –1999 a 9999 con posizione della virgola variabile, i segnali di ingresso vengono calcolati solo per l'indicazione.

Esempio:  $\ln(\text{arcsos} \times \text{m}) = 20 \text{ mA}$ ,  $\ln(100.0) \ln(100.0) = 300.0$  $x = 50 % = 10 mA = indicazione 200,0$ 

# 行行

### **Posizione della virgola** *Ind* (con  $In = 2 \circ 3$ )

La posizione della virgola può essere scelta liberamente in comune per il valore nominale nell'indicazione inferiore e per la grandezza di regolazione nell'indicazione superiore.

- $0$  nessuna posizione della virgola p.es. W1 = 132
- $\mathbf{I}$  una posizione dopo la virgola p.es. W1 = 13.2
- $2-$  due posizioni dopo la virgola p.es. W1 = 1.32
- $3-$  tre posizioni dopo la virgola p.es. W1 = 0.132

Scegliendo il segnale di ingresso Pt 100 oppure Ni 100 si fissa **Ind** = 1, cioè viene indicata una posizione dopo la virgola.

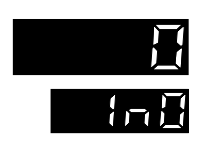

# **Scelta dei campi di corrente o tensione della grandezza di regolazione x con In0**

 $0 - 0 \div 20$  mA oppure  $0 \div 10$  V a seconda della scelta  $1 - 4 \div 20$  mA oppure  $2 \div 10$  V a seconda della scelta (non viene preso in considerazione con Pt 100 oppure Ni 100)

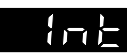

#### **Unità di temperatura Int**

La temperatura può essere indicata in °Celsius oppure °Fahrenheit.

 $0 - \text{in}^{\circ}C$  $1 - \ln^{\circ}F$ 

Variando questo blocco di configurazione, si memorizzano automaticamente nuovi limiti del campo di misura.

Esempio:  $\ln = 0 \rightarrow$  campo di misura  $\ln = -30.0$  e  $\ln$ <sup>--</sup> = 150.0 in °C  $(\text{con Int} = 0)$ .

Variazione dell'unità di temperatura su Farenheit con **Int** = **1**. Il nuovo campo di misura viene pertanto modificato come segue: **In** = –22,0 e **In** — 302,0 in  $^{\circ}$ F.

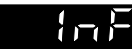

### **Filtro digitale InF**

Il filtro digitale **InF** serve a filtrare l'ingresso analogico x. Campo del valore  $0.0 \div 120.0$  sec., disinserito con 0,0 p.es. per circuiti veloci.

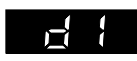

#### **Scelta delle inserzioni di ingresso della parte D con dI**

L'azione differenziale del regolatore può essere inserita direttamente sulla grandezza di regolazione x oppure, dopo il confronto tra valore reale ed impostato, cioè sullo scostamento (Figura 1).

- **0** sull'ingresso x
- **1** sulla differenza di regolazione xd

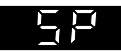

#### **Scelta della grandezza di guida SP**

La commutazione tra le grandezze guida W1 e W2 si effettua azionando il tasto W1/W2 (9) oppure mediante un segnale esterno (+24 V) tramite gli attacchi a morsetto 2 e B dell'ingresso binario. La scelta e le possibilità di allacciamento delle grandezze guida vengono determinate dal blocco di configurazione **SP** .

- **0** W1 attivo, W2 disinserito
- **1** W1/W2 commutazione ammessa solo con il tasto
- **2** W1/W2 commutazione ammessa con tasto o con ingresso binario (l'ingresso binario ha la precedenza, cioè:
	- $BE = 0 \rightarrow$  commutazione possibile con tasto
	- $BE = 1 \rightarrow$  commutazione non possibile con tasto, W2 è attivo)
- **3** commutazione ammessa solo con ingresso binario
- **4** nuova partenza della rampa del valore nominale tramite BE dal valore x disponibile, W2 è disinserito.

# **Rampa del valore nominale SPr**

(vedere figura illustrativa 7 a pag. 23)

La rampa del valore nominale causa una variazione definita nel tempo. Campo dei valori: da 0 a 9999 sec.

Viene tarato il tempo nel quale si deve raggiungere una variazione del valore nominale del 100 %. Questa rampa è effettiva per ogni variazione del valore nominale. Per la disinserzione bisogna mettere il parametro su **0**.

In questa concomitanza bisogna tener presente il blocco di configurazione **SP** = **4**. Questo fa sì che inserendo l'ingresso binario, il valore nominale esegue un tracking di x (w = x). Dopo che l'ingresso è tornato indietro, il valore nominale varia con la velocità tarata fino al raggiungimento del valore impostato.

#### **Inibizione della variazione del valore nominale SPH**

- **0** W1/W2 sono variabili
- **1** W1 è modificabile, W2 inibito
- **2** W2 è modificabile, W1 inibito
- **3** W1/W2 sono inibiti

### **Blocco del tasto manuale/automatico YH**

- **0** commutazione manuale /automatico ammessa con tasto
- **1** commutazione manuale in caso di rottura del sensibile, il valore di posizionamento di sicurezza **Yst** è presente
- **2** commutazione manuale /automatico con tasto è inibita

### **Scelta dell'uscita del regolatore Y**

- **0** uscita continua con allarmi Y1 e Y2
- **1** regolatore a tre punti e collegamento al registratore per la grandezza di regolazione x
- **2** l'uscita continua è a disposizione quale collegamento al registratore per la grandezza di regolazione x, con gli allarmi Y1 e Y2

### **Direzione dell'azione Yr**

Taratura

**0** inversa $\lt$ , aumento di  $x \rightarrow$  diminuzione di Y oppure diminuzione di x $\rightarrow$  aumento di Y **1** diretta >>, aumento di  $x \rightarrow$  aumento di Y oppure diminuzione di x $\rightarrow$  diminuzione di Y

### **Scelta del campo di corrente per l'uscita Y con Y0**

 $0 - 0 \div 20$  mA  $1 - 4 \div 20$  mA

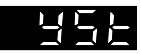

#### **Uscita di sicurezza (riposizionamento) YSt**

in caso di rottura del cavo del sensore, valore di ripresa dopo la mancanza di corrente.

In caso di rottura del cavo del sensore, l'uscita del regolatore viene messa automaticamente sul valore **Yst** predeterminato. Il valore di posizionamento può essere tarato da –10,0 a 110,0 % del campo di uscita della grandezza di posizionamento.

```
con Y = 1: YSt < 0.0 % \rightarrow – viene emesso il segnale
YSt > 100,0 % \rightarrow + viene emesso il segnale
YSt nel campo di 0,0 ÷ 100,0 % non viene emesso alcun segnale.
```
#### **Condizione di segnalazione dell'allarme per l'uscita Y1**

Per Y = 1, Y1 non è attivo e non può essere modificato. La condizione di segnalazione si riferisce al valore in cifre di quello immesso al punto di parametrazione **1A**.

- **0** l'uscita Y1 non viene comandata
- **1** il contatto Y1 si inserisce al superamento in difetto di x
- **2** il contatto Y1 si inserisce al superamento in eccesso di x
- **3** il contatto Y1 si inserisce al superamento in difetto di xd
- **4** il contatto Y1 si inserisce al superamento in eccesso di xd
- **5** il contatto Y1 si inserisce al superamento in eccesso di lxdl
- **6** il contatto Y1 si inserisce al superamento in difetto di Y
- **7** il contatto Y1 si inserisce al superamento in eccesso di Y
- **8** uscita del regolatore a tasteggio, positiva
- **9** uscita del regolatore a tasteggio, negativa

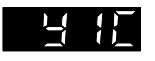

#### **Uscita di commutazione Y1 come apertura o chiusura del contatto Y1C**

- **0** Contatto di chiusura
- **1** Contatto di apertura

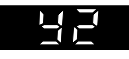

#### **Condizione di segnalazione dell'allarme per l'uscita Y2**

Per Y = 1, Y2 è inattivo e non può essere modificato. La condizione di segnalazione si riferisce al valore in cifre di quello immesso al punto di parametrazione **2A**.

- **0** l'uscita Y2 non viene comandata
- **1** il contatto Y2 si inserisce al superamento in difetto di x
- **2** il contatto Y2 si inserisce al superamento in eccesso di x
- **3** il contatto Y2 si inserisce al superamento in difetto di xd
- **4** il contatto Y2 si inserisce al superamento in eccesso di xd
- **5** il contatto Y2 si inserisce al superamento in eccesso di lxdl
- **6** il contatto Y2 si inserisce al superamento in eccesso di Y
- **7** il contatto Y2 si inserisce al superamento in difetto di Y
- **8** uscita del regolatore a tasteggio, positiva
- **9** uscita del regolatore a tasteggio, negativa

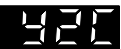

#### **Uscita di commutazione Y2 come apertura o chiusura del contatto Y2C**

- **0** contatto di chiusura
- **1** contatto di apertura

# 8 J S

### **Adattamento** (auto-ottimizzazione) **AdP**

- **0** disinserito, senza adattamento
- **1** pronto per l'adattamento, ottimizzazione secondo la grandezza di disturbo

L'adattamento permette al regolatore di trovare da solo nella fase di avviamento, le condizioni del circuito di regolazione e di calcolare i parametri ottimali di regolazione. In caso di circuiti di regolazione critici e molto veloci, nei quali la valvola non può essere regolata a sbalzi, bisogna mettere il blocco di configurazione su **AdP** = **0** ed effettuare così il disinserimento (vedere anche cap. 6.3).

# **Immissione dei numeri di codice**

# **I numeri di codice CPA e CCO**

**CPA** — numero di codice per livello di parametrazione

**CCO** — numero di codice per livello di configurazione

Campo dei valori da **0 a 9999**

### **Per immettere o modificare il numero di codice bisogna procedere come segue:**

Premere il tasto giallo di **passaggio** (8), nell'indicazione inferiore appare **PA**

Premere il tasto a cursore **,** nell'indicazione inferiore appare **CO.**

Premere il tasto di **passaggio** (8)**,** l'indicazione **CO** lampeggia; nel campo superiore viene indicato il numero di codice **0** tarato in fabbrica.

Se è già stato fissato un numero di codice, bisogna immetterlo con i tasti a cursore (il codice può essere cambiato successivamente).

Premere il tasto di **passaggio** (8) — **il livello di configurazione è aperto** e viene indicato il primo blocco di configurazione **In**.

Azionare i tasti a **cursore** fino a che appare il blocco di configurazione **CPA** per il livello di parametrazione, oppure **CCO** per il livello di configurazione.

Premere il tasto di **passaggio** (8) — lampeggia **CPA** oppure **CCO**, nell'indicazione superiore appare **0,** oppure il numero di codice già immesso.

Immettere con i tasti a **cursore** il numero di codice desiderato oppure cambiare quello disponibile.

Premere il tasto di **passaggio** (8**)** per fissare **il numero di codice.**

Azionare il tasto di **esercizio** (7); il regolatore ritorna nel livello di esercizio (funzionamento normale).

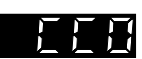

# **Numero di codice di servizio**

A pag. 33 di questo manuale è indicato un numero di codice di servizio che permette di modificare i valori nel livello di configurazione nonostante sia già stato immesso il codice **CPA** e **CCO**. Per evitare che questo numero di codice venga usato da personale non autorizzato, bisogna ritagliarlo dalla pag. 33 o cancellarlo.

L'accesso al livello di configurazione **CO** si ottiene immettendo il numero di codice di servizio. Nel livello di configurazione, i numeri di codice per il livello di parametrazione possono essere richiamati e modificati con il blocco di configurazione **CPA** e quello di configurazione con il blocco **CCO**.

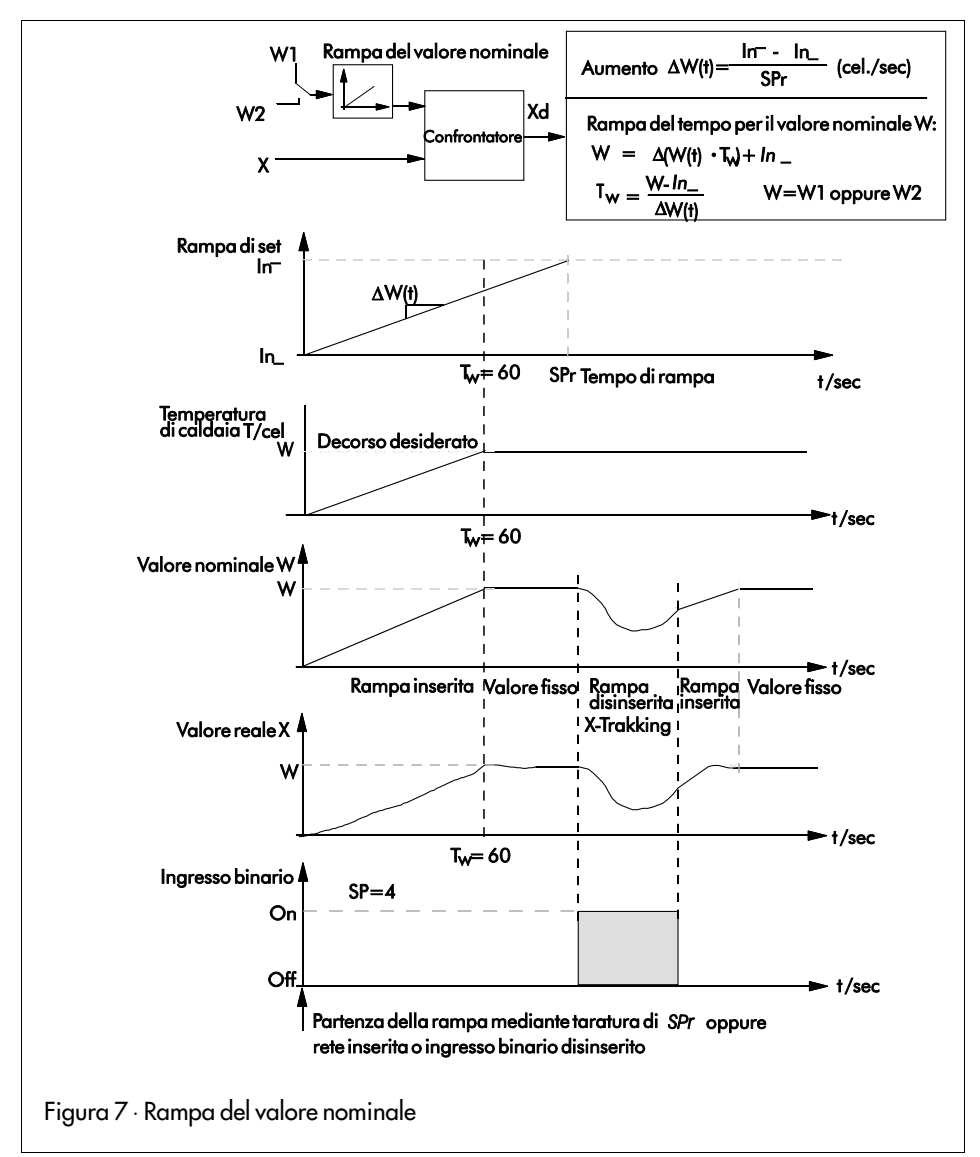

# **5. Uscite Y1 e Y2**

Nel caso del regolatore compatto **TROVIS 6494**, a seconda della scelta del blocco di configurazione Y, il segnale di uscita viene impostato come segnale a tre punti, a due punti e /o allarmi.

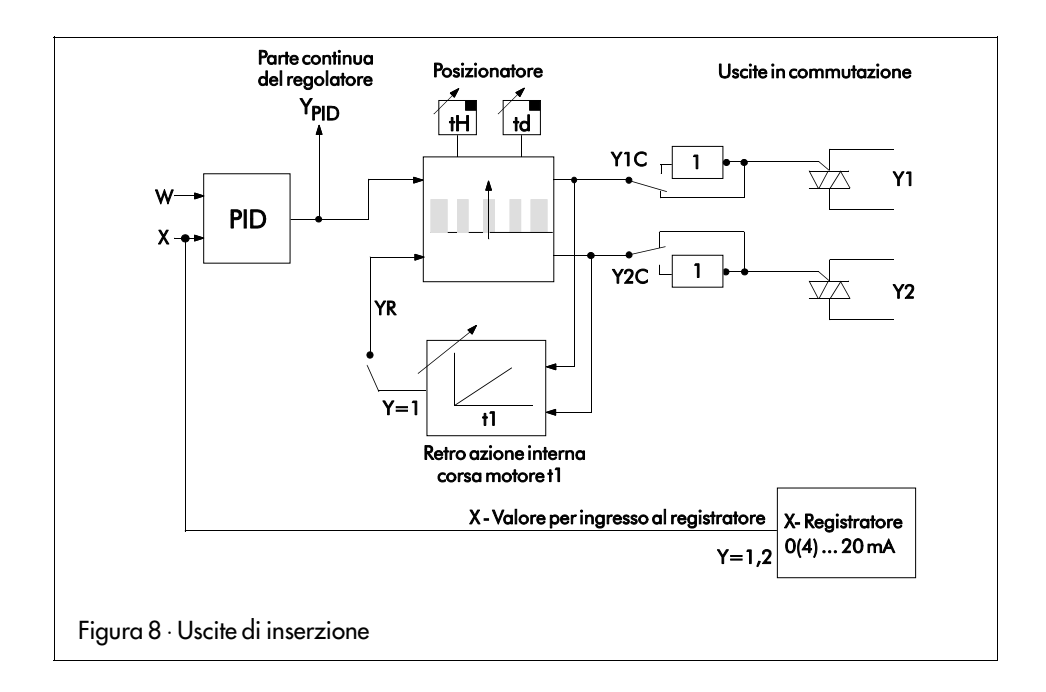

# **5.1 Regolatore a tre punti con retroazione interna (** $Y = I$ **)**

Il regolatore a tre punti con retroazione interna viene scelto nel livello di configurazione con l'interruttore **Y** = **1**.

Con questa configurazione, l'uscita **Y1** diventa attiva se la differenza tra il segnale calcolato **YPID** e la retroazione interna è positiva. L'uscita **Y2** diventa attiva se la differenza è negativa.

Con la banda morta **td** può essere definito un campo nel quale il segnale di inserzione non diventa ancora attivo.

La banda morta **td** si applica in eguale proporzione per un segnale di uscita positivo o negativo (al 50%). L'isteresi regolabile in comune per i due punti di inserzione viene tarata in percentuale con il parametro **tH**.

# **Esempio:**

 $Y_{PID} = 20\%$ ;  $YR = 16\%$ ; **Y** =  $Y_{PID}$  –  $Y_{R}$  = 20 % – 16 % = 4 %.

Con una banda morta tarata **td** = 10 % , **Y1** non è attivo, perchè la banda morta del 5% non viene superata per segnali positivi. Se l'isteresi **tH** viene tarata con 1 % , **Y1** diventa attivo solo se **Y** > 5 % . **Y1** si disinserisce se **Y** < 4 %.

La retroazione interna deve essere adattata al tipo di attuatore con il parametro **t1** in secondi (tempo di corsa del motore). La retroazione interna imita il comportamento dell'attuatore usato. Aggiungendo una retroazione interna, l'uscita non continua del regolatore ha un comportamento che si avvicina a quello di un'uscita continua (uscita quasi-continua).

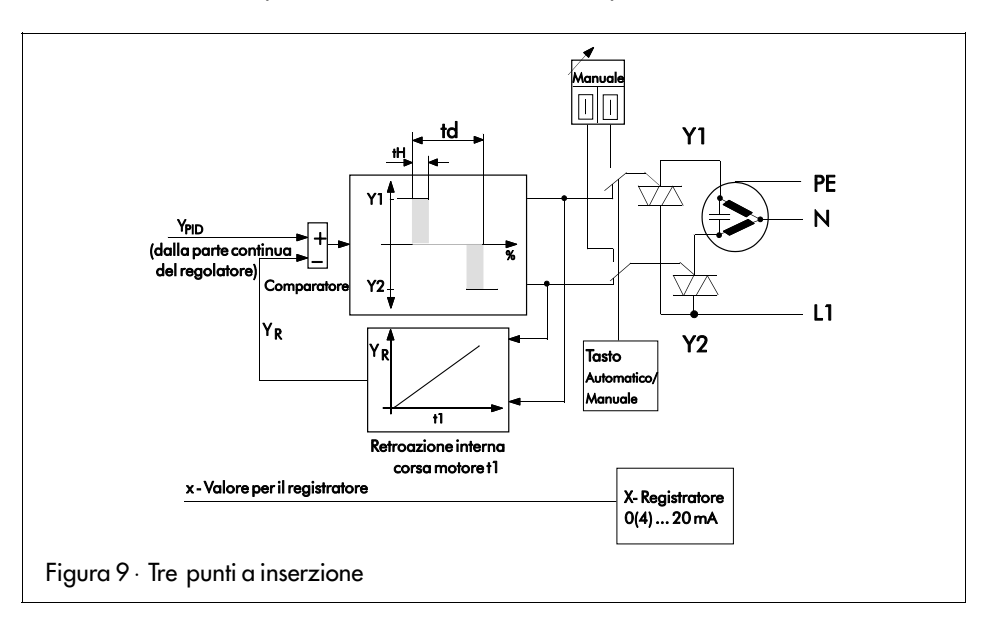

- **t1** = Corsa dell'attuatore implementato (in secondi)
- **td** = Banda morta in percentuale
- **tH** = Differenza di inserzione in percentuale

Se è stato scelto il regolatore a tre punti con retroazione interna (Y = 1), i blocchi di configurazione **Y1** e **Y2** sono senza funzione e non possono essere modificati.

# **5.2 Allarmi (Y = 0 oppure 2)**

#### **5.2.1 Definizione generale**

Ad ogni contatto di limite (**Y1** e **Y2**) può essere abbinata una grandezza indipendentemente l'una dall'altra. Questa grandezza può essere sorvegliata per il superamento in eccesso o in difetto. L'abbinamento degli allarmi si effettua con il blocco di configurazione **Y1** per l'uscita di inserzione **Y1** e con il blocco di configurazione **Y2** per l'uscita di inserzione **Y2**.

Il valore limite viene tarato nel livello di parametrazione in valore assoluto con il segnale di ingresso X oppure con un segnale interno (Y o XD) in percentuale mediante il parametro **1A** o **2A**. Un contatto di allarme ha un'isteresi paragonabile all'uscita a due punti. Si tara con il parametro **1H** o **2H** in percentuale, riferita al campo della grandezza controllata.

In linea di principio, il contatto di allarme ha due stati di inserzione (aperto /chiuso). Una volta terminata la condizione di inserzione, l'uscita viene chiusa; altrimenti rimane aperta.

Il comportamento del contatto di segnalazione di allarme attivato **Y1** o **Y2** in caso di superamento in difetto o in eccesso viene rappresentato nella figura 10. Fino al valore limite tarato, l'uscita è disinserita. Dopo il superamento del valore limite **1A** meno l'isteresi **1H** , il contatto è aperto.

La sorveglianza del superamento in difetto, si effettua in modo analogo a quella per il superamento in eccesso. L'uscita rimane disinserita fino al raggiungimento del contatto limite. Se si scende al di sotto del valore limite, il contatto viene chiuso. Non appena il valore limite più l'isteresi viene superato in eccesso, il contatto si apre.

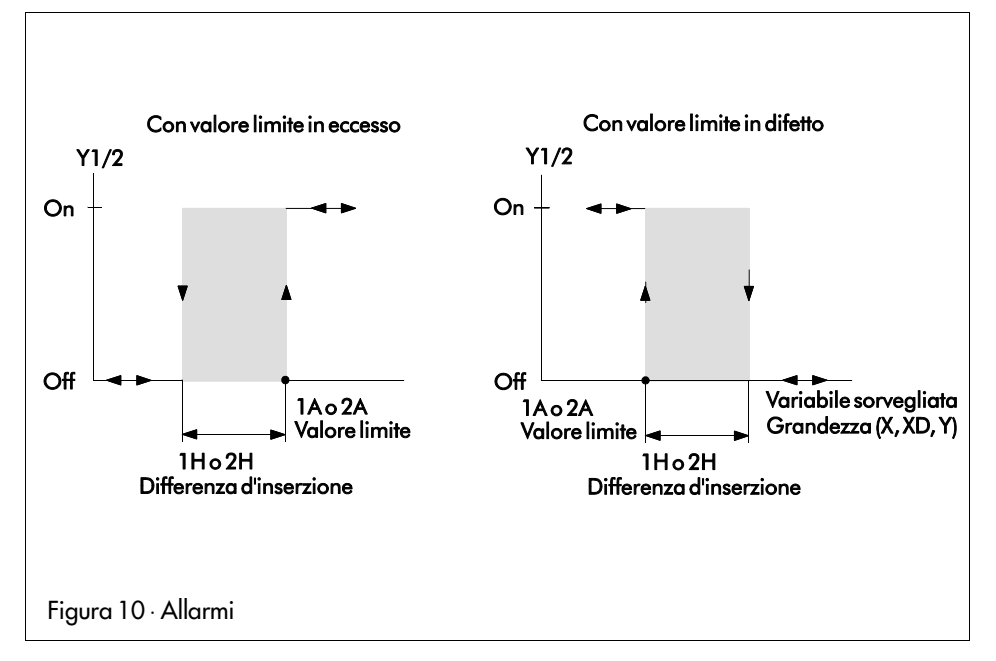

# **5.2.2 Coordinamento delle condizioni di segnalazione dei valori di allarme Y1 e Y2**

Il coordinamento del contatto di allarme **Y1** si effettua con il blocco di configurazione **Y1**. Il contatto **Y2** con il blocco di configurazione **Y2.** La taratura in fabbrica non assegna ai contatti di allarme condizioni di segnalazione, gli interruttori sono **Y1 = 0** e **Y2** = **0**.

Qui di seguito vengono descritte le possibilità di assegnazione al contatto di allarme **Y1**, mentre quello di allarme **Y2** si comporterà in modo analogo. La grandezza di ingresso **X** può essere controllata in modo che non scenda oltre il valore tarato (**Y1** = **1**) oppure che non superi (**Y1** = **2**). Esiste inoltre la possibilità di sorvegliare la differenza di regolazione **XD**. Esiste una possibilità di controllo sulla differenza di regolazione in caso di superamento in difetto con l'interruttore di configurazione **Y1** = **3** e in caso di superamento in eccesso con l'interruttore di configura- $\mathbf{z}$ ione  $\mathbf{Y}$ **1** = **4**.

In caso di controllo sulla differenza di regolazione **XD** con l'interruttore di configurazione **Y1 = 5**, il valore della differenza di regolazione può essere valutato per superamento.

Allo stesso modo, una sorveglianza dell'uscita Y può essere effettuata su superamento in difetto (**Y1** = **6**) o in eccesso (**Y1** = **7**). La descrizione della sorveglianza dell'uscita Y è nel capitolo successivo.

### **5.2.3 Sorveglianza del segnale di posizionamento Y**

Il segnale Y può essere sorvegliato per quanto riguarda il superamento in eccesso o in difetto. Oltre al comportamento a due punti, in caso di superamento di un valore limite, se i blocchi **Y1** e **Y2** sono stati tarati in modo adatto, si può realizzare un comportamento a tre punti di **Y2**.

Nel caso di taratura della combinazione **Y1** = **6** e **Y2** = **7** oppure **Y1** =**7** e **Y2** = **6**, si realizza un'uscita a tre punti che lavora con punti di intervento definiti in modo fisso. Nessuna retroazione interna è efficace .

In questa configurazione si raccomanda di scegliere per la regolazione un algoritmo P o PD (tarare **P**, **d**, **dP** ). Bisognerebbe tarare il punto di lavoro **YP** , e la limitazione della grandezza di posizionamento **Y\_\_** dovrebbe essere messa su –100,0 % .

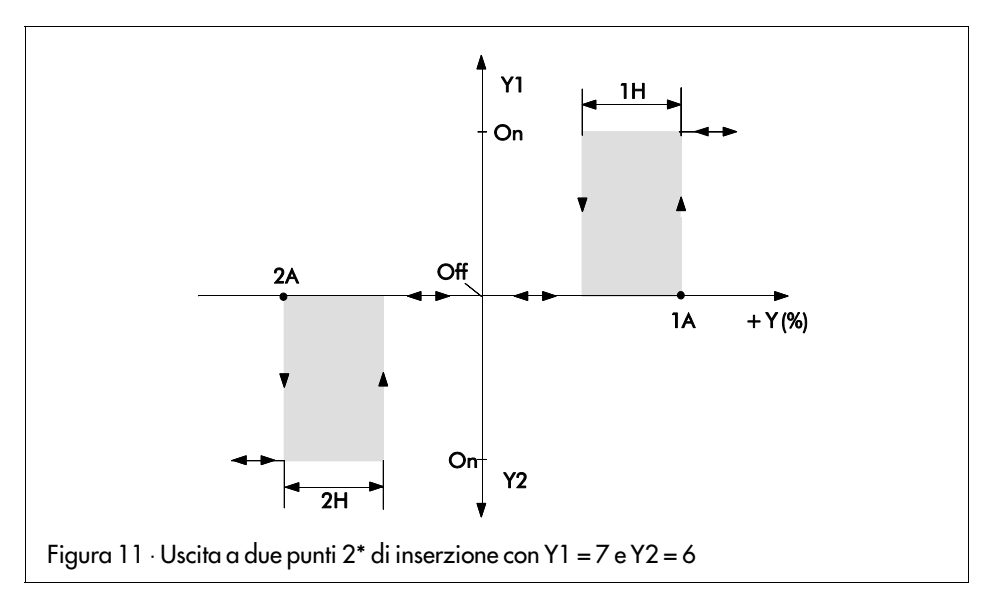

# **5.2.4 Uscita a due punti modulata da impulsi su Y1 e /o Y2**

L'uscita modulata a impulsi è un'uscita nella quale il segnale rappresenta una serie di pulsazioni. Il rapporto pulsazione/pausa viene variato con una durata del periodo predeterminata (**t1**). La durata del periodo viene immessa con il parametro **t1** in secondi. La durata minima dell'inserzione viene tarata con il parametro **td** in percentuale della durata tarata del periodo **t1**. L'uscita modulata da impulsi viene richiamata con il blocco di configurazione **Y1** = **8/9** e /o **Y2 = 8/9**. Con **Y1** = **8**, si richiama per l'uscita **Y1** un'uscita a tasteggio in direzione positiva del segnale Y. Scegliendo l'interruttore di configurazione **Y1** = **9** si tara un'uscita **Y1** a tasteggio in direzione negativa del segnale Y. In modo analogo si comporta l'uscita **Y2** con **Y2** = **8** o **9**. Tecnicamente il comportamento è uguale all'uscita a due punti con retroazione interna.

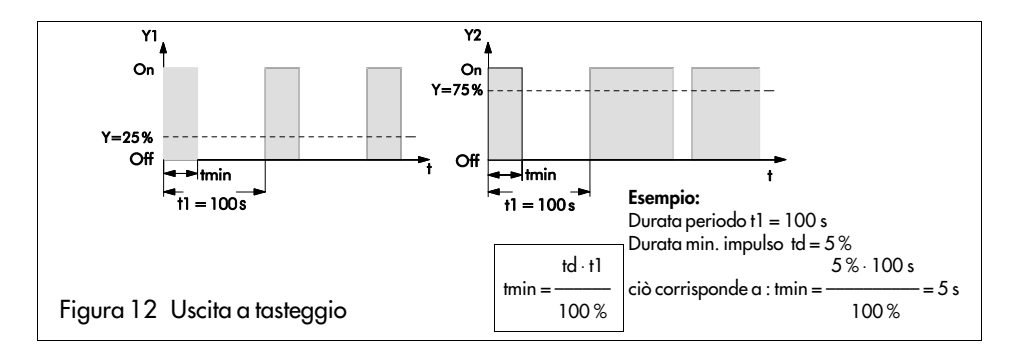

# **5.2.5 Due punti modulati da impulso con segnalazione di allarme**

Con questo circuito di uscita viene modulata un'uscita (**Y1** o **Y2**) in direzione positiva del segnale (**Y1** o **Y2** = **8**) oppure in direzione negativa (**Y1** o **Y2** = **9**). Per l'uscita modulata da impulsi si tara la durata del periodo **t1** e la durata minima dell'impulso **td** nel livello di parametrazione. L'altra uscita ad inserzione viene attivata in caso di una condizione d'allarme. La segnalazione del valore limite si tara con l'interruttore di configurazione **Y1** = **1** ÷ **7** per l'uscita **Y1** oppure **Y2** = **1** ÷ **7** per l'uscita **Y2**. Questa condizione limite si riferisce al parametro tarato nel livello di parametrazione **1A** (per **Y1**) oppure **2A** (per **Y2**). Inoltre, con il parametro **1H** (per **Y1**) o **2H** (per **Y2**) bisogna tarare la differenza d'inserzione.

### **5.2.6 Due uscite di inserzione a due punti modulate da impulsi**

Per avere due uscite modulate da impulsi che agiscono in caso di segnali Y positivi, bisogna tarare l'interruttore di configurazione **Y1** = **8/9** e **Y2** = **8/9**. In questo modo si tara la durata del periodo **t1** e la durata minima dell'impulso **td** per le due uscite in comune.

#### **Esempio:**

L'interruttore di configurazione **Y1** = **8** tara un'uscita a due punti modulata da impulsi, la quale viene azionata da un segnale Y positivo. Con l'interruttore di configurazione **Y2** = **9** si tara un'uscita modulata da impulsi per segnali negativi.

Le uscite a due punti modulate da impulsi sono adatte al controllo per riscaldamento o refrigerazione.

# **6. Messa in funzione**

**Versione EPROM :** dopo aver inserito la tensione di rete, il regolatore segnala nel campo inferiore di indicazione per alcuni secondi la sua versione attuale di EPROM, p.es. **1.00** e nell'indicazione superiore appare il tipo di apparecchio 6494 (importante nel caso si richiedano dei chiarimenti!).

#### **Importante : il regolatore deve essere sempre configurato, poi parametrato e infine ottimizzato.**

**Configurazione :** se il regolatore è alimentato con energia ausiliaria e se tutte le entrate e le uscite sono collegate, bisogna effettuare l'adattamento fissando le funzioni sul livello di configurazione. Per fare questo bisogna tarare i singoli blocchi configurativi secondo il par. 4.2.3.

**Parametrazione :** la decisione se il regolatore deve funzionare quale P, PI, PD o PID deve avvenire nel livello di parametrazione. Anche qui bisogna tarare tutti i punti di parametrazione (par. 4.2.2).

**Ottimizzazione :** la taratura e la variazione dei valori di parametrazione per **P**, **I** e **d** per l'adattamento al circuito di regolazione deve essere effettuata durante l'ottimizzazione (par. 6.2) .

# **6.1 Procedimento con le diverse uscite del regolatore**

I diversi segnali di uscita del regolatore condizionano all'atto della messa in esercizio anche una procedura diversa secondo questa sequenza:

# **6.1.1 Regolatore continuo (** $Y = 0$ **)**

- Apertura del **livello di configurazione** (pagina 17)
- Scelta del segnale di ingresso mediante **In**
- Determinazione del campo di entrata mediante **In\_\_** e **In—**
- Determinazione del segnale di uscita mediante **Y** = **0** (continuo)
- Determinazione della direzione dell'azione mediante **Yr**
- Scelta delle funzioni speciali desiderate come filtro digitale **InF**, indicazione della temperatura in °Fahrenheit **Int** oppure condizioni di segnalazione per finecorsa **Y1** e **Y2**
- Apertura del **livello di parametrazione** (pagina 14)
- Limitazione del segnale di uscita Y mediante **Y\_\_** e **Y—**
- Immissione dei valori limite desiderati in caso di **1A**, **2A**
- Ottimizzazione dell'impianto mediante immissione dei parametri di regolazione **P**, **I**, **d** e **dP**

# **6.1.2 Regolatore a tre punti con retroazione interna (** $Y = I$ **)**

La grandezza di regolazione x può anche essere usata quale ingresso al registratore.

- Apertura del **livello di configurazione** (vedere pagina 17)
- Scelta del segnale di ingresso mediante **In**
- Determinazione del campo di ingresso mediante **In\_\_** e **In—**
- Determinazione del segnale di uscita mediante **Y**:
	- $Y = 1$ , regolatore a tre punti.
- Determinazione della direzione dell'azione mediante **Yr**
- Scelta delle funzioni speciali desiderate come filtro digitale **InF** e indicazione della temperatura in °Farenheit **Int**
- I finecorsa **Y1** e **Y2 non** possono più essere usati come contatti di limite e pertanto devono essere messi su **0**.
- Apertura del **livello di parametrazione** (vedere pagina 14)
- Tempo di corsa del motore con parametro **t1** Differenza di inserzione con parametro **tH** Immissione banda morta con parametro **td**
- Ottimizzazione dell'impianto con immissione dei parametri di regolazione **P**, **I**, **d** e **dP**

# **6.1.3 Grandezza di regolazione x quale ingresso al registratore (Y = 2)**

La grandezza di regolazione x può essere usata come presa del registratore. Le uscite **Y1** e **Y2** sono disponibili quali contatti di allarme.

- Apertura del **livello di configurazione** (vedere pagina 17)
- Scelta del segnale di ingresso mediante **In**
- Determinazione del campo di ingresso mediante **In\_\_** e **In—**
- Determinazione del segnale di uscita mediante **Y** = **2**
- Determinazione della direzione dell'azione mediante **Yr**
- Scelta delle funzioni speciali desiderate come filtro digitale **InF** e indicazione della temperatura in °Fahrenheit **Int**
- Le condizioni di segnalazione possono essere scelte rispettivamente con i blocchi di configurazione **Y1** e **Y2** per i contatti **Y1** e **Y2**
- Apertura del livello di parametrazione (vedere pagina 14)
- Limitazione del segnale di uscita Y mediante **Y\_\_** e **Y—**
- Immissione dei valori limite desiderati con **1A** e **2A**
- Immissione della differenza di inserzione desiderata dei valori limite con **1H** e **2H**
- Ottimizzazione dell'impianto con l'immissione dei parametri di regolazione **P**, **I**, **d** e **dP**

# **6.2 Ottimizzazione**

(adattamento del regolatore al circuito di regolazione)

Per fare in modo che il regolatore elimini o contenga entro stretti limiti gli scostamenti della regolazione determinati da influenze di disturbo, occorre adattarlo al comportamento dinamico del circuito mediante i parametri **P**, **I**, **d** e **dP** .

Bisogna tener presente che i valori dei parametri e i valori nominali immessi, diventano effettivi solo se vengono memorizzati premendo il tasto giallo (8) .

# **Regolatore P**

- Predeterminare nel livello di parametrazione i parametri di regolazione  $con$   $P = 0, 1, 1 = 0 =$ **spento**  $e$  $d = 0 =$ **spento**
- Mettere il valore nominale nel livello di esercizio sul valore desiderato, poi variare con i tasti a **cursore** (5) la grandezza di posizionamento in modo che la valvola apra lentamente e la differenza xd diventi zero.
- Commutare su **Automatico.**
- Amplificare il valore P fino a che il circuito di regolazione tende ad oscillare.
- Ridurre leggermente il valore P fino a che non si notano più oscillazioni.

Eliminare lo scostamento residuo della regolazione tarando il punto di lavoro **Y0** nel modo seguente:

mentre l'impianto è in stato di inerzia, leggere il valore attuale della grandezza Y e immetterla quale valore per **YP** sotto il punto di parametrazione **YP** .

**Importante:** ogni variazione del valore nominale provoca anche una variazione del punto di lavoro **YP**.

# **Regolatore PI**

- Immettere i parametri di regolazione nel livello di parametrazione con **P** = **0,1**, **I = 2000** (massimo) e **d** = **0** = **spento.**
- Nel livello di esercizio portare il valore nominale sul valore desiderato; poi variare la grandezza di posizionamento con i tasti a **cursore** (5), in modo che la valvola apra lentamente e la differenza di regolazione xd diventi zero.
- Commutare su **Automatico**.
- Amplificare il valore P fino a che il circuito di regolazione tende ad oscillare.
- Ridurre leggermente il valore P fino a che non si notano più oscillazioni.
- Ridurre il valore I fino a che il circuito tende ad oscillare.
- Amplificare leggermente il valore I fino a che non si notano più oscillazioni.

# **Regolatore PD**

- Predeterminare i parametri di regolazione nel livello di parametrazione con P = **0,1**, **I** = **0** = **spento** e **d** = **0** = **spento**. Tarare l'amplificazione della derivata **dP** su un valore compreso tra **5** e **10** nel modo usuale.
- Portare il valore nominale nel livello di esercizio sul valore desiderato, poi con i tasti a **cursore** (5) modificare la grandezza di posizionamento in modo che la valvola apra lentamente e la differenza di regolazione xd si porti a zero.
- Aumentare il valore P fino a che il circuito di regolazione tende ad oscillare.
- Tarare il valore d su 1s , poi amplificarlo fino a che non si verificano più oscillazioni.
- Aumentare il valore P fino a che si verificano di nuovo delle oscillazioni.
- Aumentare il valore d fino a che non si notano più oscillazioni.
- Procedere allo stesso modo per alcune volte fino a che le oscillazioni non possono essere più soppresse.

Ridurre leggermente il valore P e il valore d in modo che il circuito possa di nuovo entrare in quiete.

Eliminare il residuo scostamento tarando il punto di lavoro YP nel modo seguente:

in stato di inerzia dell'impianto, leggere il valore della grandezza y e immetterlo quale valore per **YP** .

**Importante:** ogni variazione del valore nominale provoca anche una variazione del punto di lavoro YP.

# **Regolatore PID**

- Predeterminare i parametri di regolazione nel livello di parametrazione con **P** = **0,1**, **I** = **2000** e **d** = **0** = **spento** . Tarare l'amplificazione della derivata **dP** su un valore compreso tra **5** e **10**.
- Portare il valore nominale nel livello di esercizio sul valore desiderato, poi con i tasti a cursore (5) modificare la grandezza di posizionamento fino a che la valvola si apre lentamente e la differenza di regolazione xd diventi zero.
- Amplificare il valore P fino a che il circuito di regolazione tende ad oscillare.
- Tarare il valore d su 1s , quindi amplificarlo fino a che non si verificano più oscillazioni.
- Aumentare il valore P fino a che si verificano ancora oscillazioni.
- Aumentare il valore d fino a che non si verificano più oscillazioni.
- Procedere allo stesso modo per alcune volte fino a che le oscillazioni non possono essere più soppresse.
- Ridurre leggermente i valori P e d in modo che il circuito di regolazione torni in quiete.
- Ridurre il valore I fino a che l'impianto tende di nuovo ad oscillare e poi aumentarlo di nuovo fino a che non si verificano più oscillazioni.

# **6.3 Adattamento (auto-ottimizzazione)**

Per la taratura ottimale dei circuiti di regolazione, bisogna conoscere le caratteristiche del circuito. L'auto-ottimizzazione serve a misurare i valori dinamici.

L'auto-ottimizzazione del regolatore compatto **TROVIS 6494** è basata sulla valutazione della funzione transitoria misurata. In base a questa funzione si calcolano i parametri ottimali di regolazione.

Prima dell'inizio dell'adattamento il circuito di regolazione deve trovarsi per cinque minuti ad un valore di posizionamento al di sotto dell' 80 % in stato di riposo.

Il comportamento di regolazione desiderato (**PI** oppure **PID**), deve essere scelto prima che inizi l'adattamento. La regolazione PI si sceglie con i parametri **P**, **I** > **0** (per la parte I) e **dP = 0**, la regolazione **PID** con i parametri **P**, **I** > **0** e **dP** > **0** (per la parte I e D). La scelta della direzione dell'azione e dell'uscita del regolatore deve essere effettuata prima che inizi l'adattamento.

L'adattamento viene richiamato nel livello di configurazione con il blocco **AdP**. Con l'interruttore di configurazione **AdP** = **1** si tara un adattamento per il comportamento ottimale in caso di variazione della grandezza di disturbo. Dopo essere usciti dal livello di configurazione, il regolatore si trova in funzionamento manuale; nell'indicazione superiore appare la grandezza di regolazione x e in quella inferiore la grandezza y. Ora si inizia l'adattamento con il tasto manuale /automatico (6), oppure con il tasto giallo di passaggio (8) nel livello di configurazione si effettua la scelta con l'interruttore di configurazione **AdP** = **0**.

Si effettua la partenza dell'adattamento azionando il tasto manuale /automatico. Se il valore di posizionamento momentaneo è inferiore all' 80 %, l'adattamento non viene effettuato. Subito dopo la partenza, tutti i tasti sono bloccati ad eccezione del tasto manuale /automatico fino alla fine dell'adattamento.

Con la partenza viene emesso un salto della grandezza di posizionamento y del 20 % in direzione positiva. Il regolatore riceve una risposta in base alla quale esso calcola i parametri ottimali di regolazione.

Il diodo luminoso nel tasto manuale /automatico lampeggia fino a che sono stati calcolati e memorizzati i parametri di regolazione.

#### **In caso di bisogno si può sempre interrompere il processo di adattamento con il tasto manuale /automatico.**

Al termine dell'adattamento, il regolatore sta fermo nel funzionamento manuale. I parametri del regolatore determinati con l'adattamento vengono memorizzati e protetti contro la mancanza di corrente e possono essere modificati a piacimento nel livello di parametrazione.

# **Limitazione:**

Il punto di partenza dell'auto-ottimizzazione deve essere così basso da impedire che il circuito assuma un valore critico per il processo.

Il processo di adattamento implementato nel regolatore compatto TROVIS 6494 è previsto per circuiti di regolazione con comportamento di compensazione e banda morta.

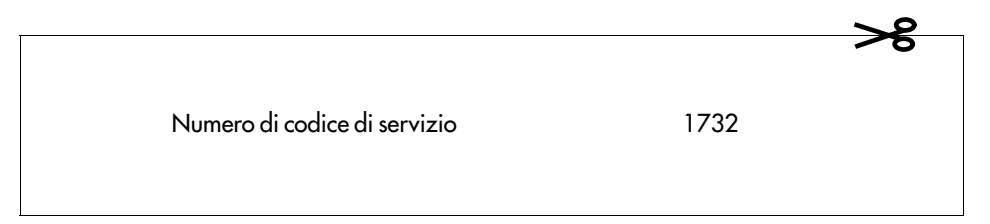

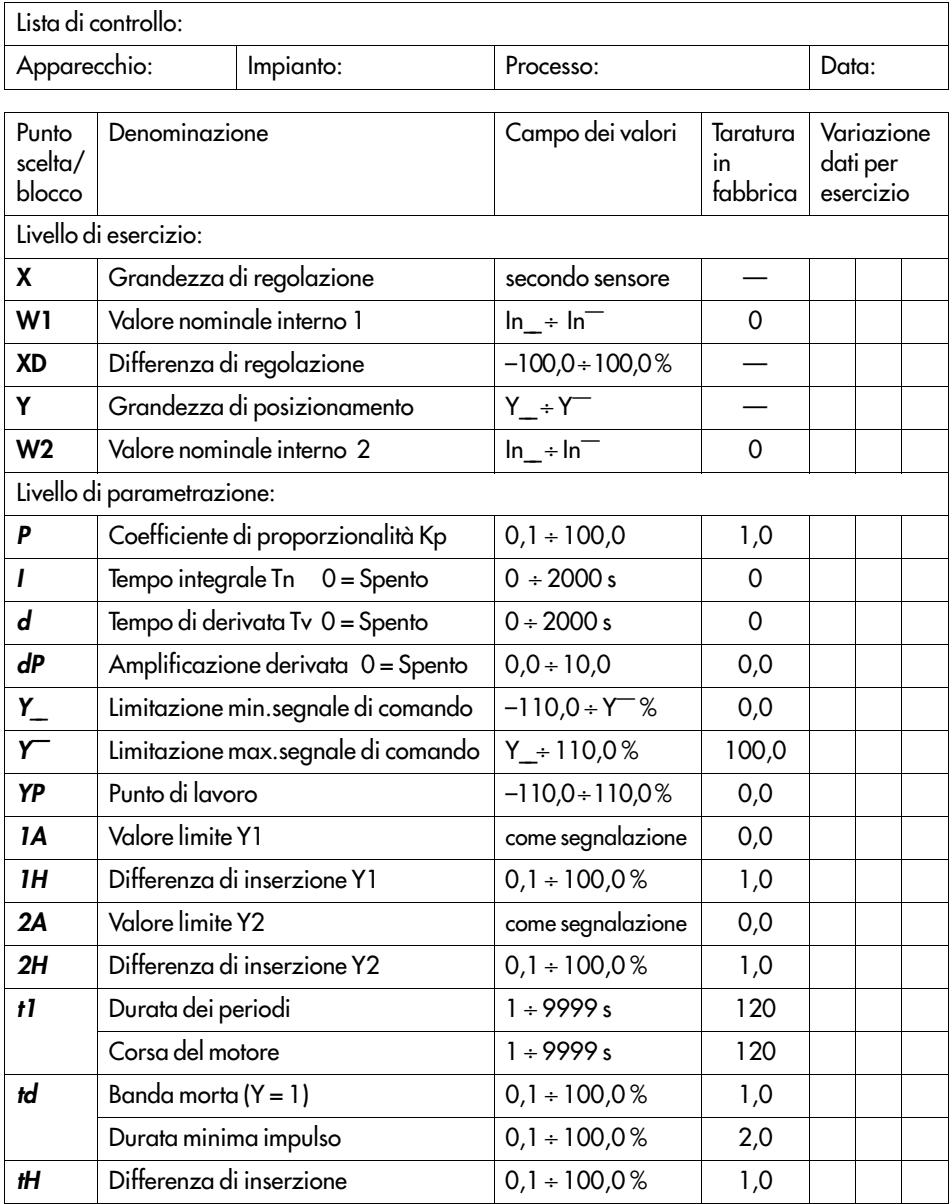

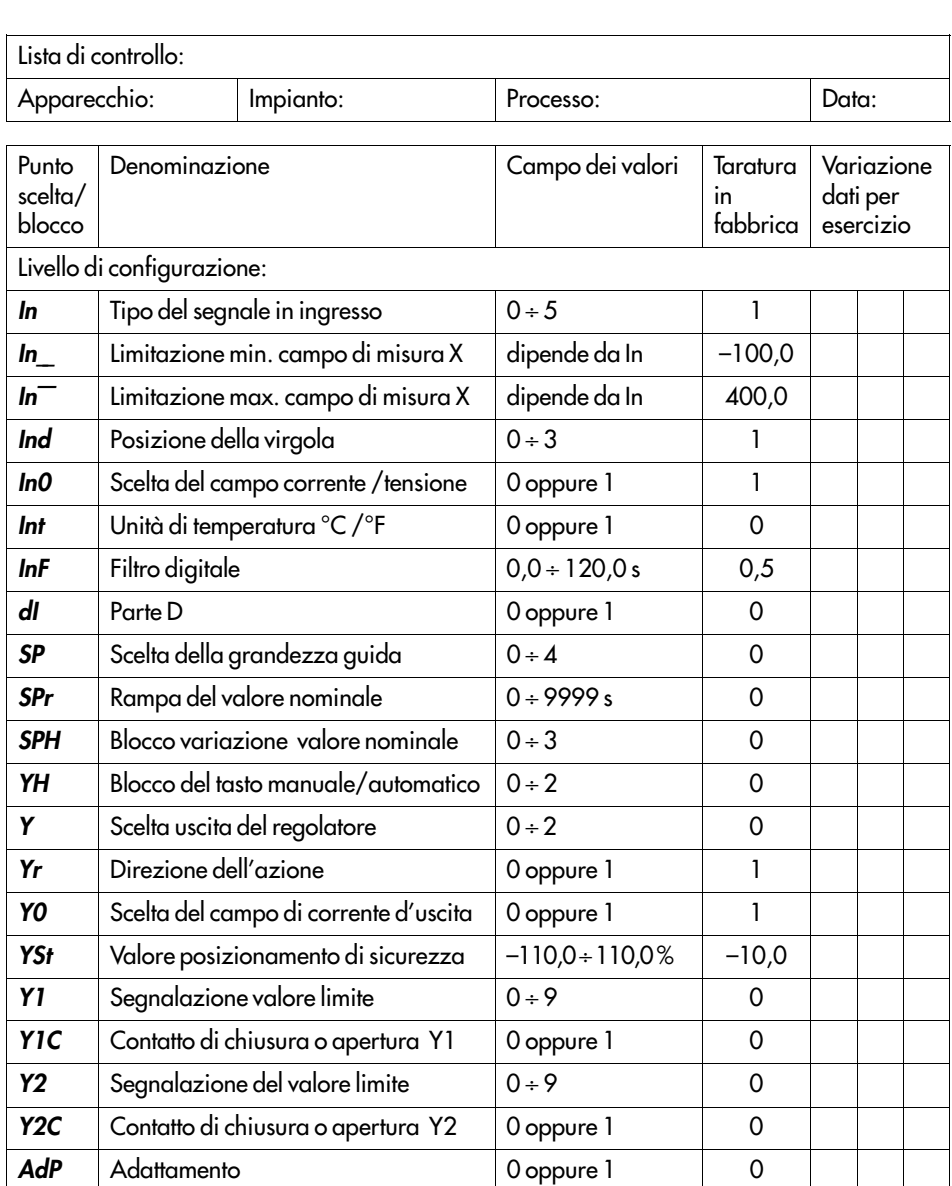

CPA Nr. di codice livello parametrazione 0÷9999 0 **CCO** Nr. di codice livello configurazione 0 ÷ 9999 0

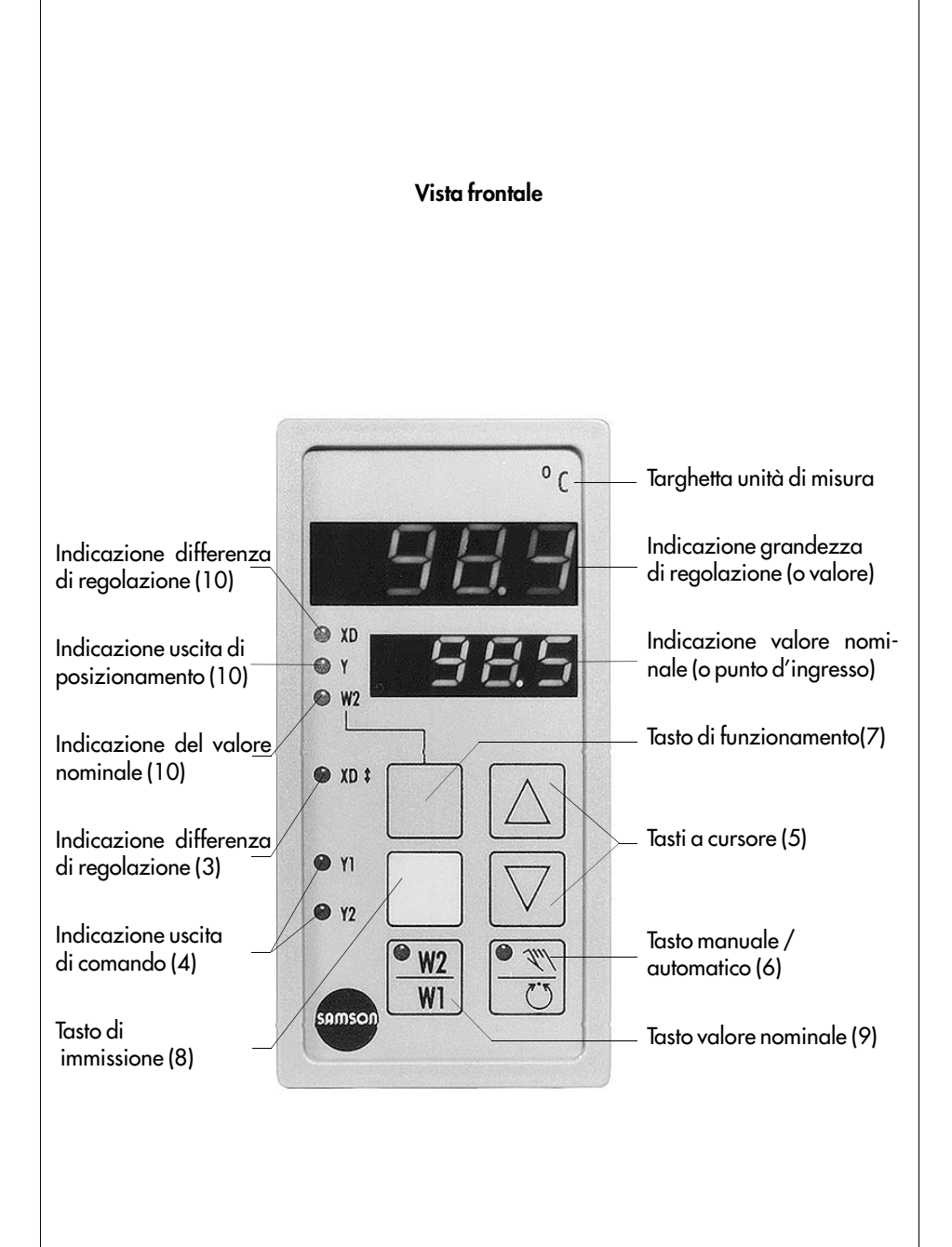

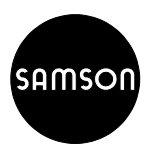

**SAMSON s.r.l.**

Via Figino 109 20016 PERO MI Tel. (02) 33 91 11 59 ⋅ Telefax (02) 38 10 30 85 **EB 6494 it** S/C 06.95